# $\frac{d\ln\ln}{d\log\log n}$

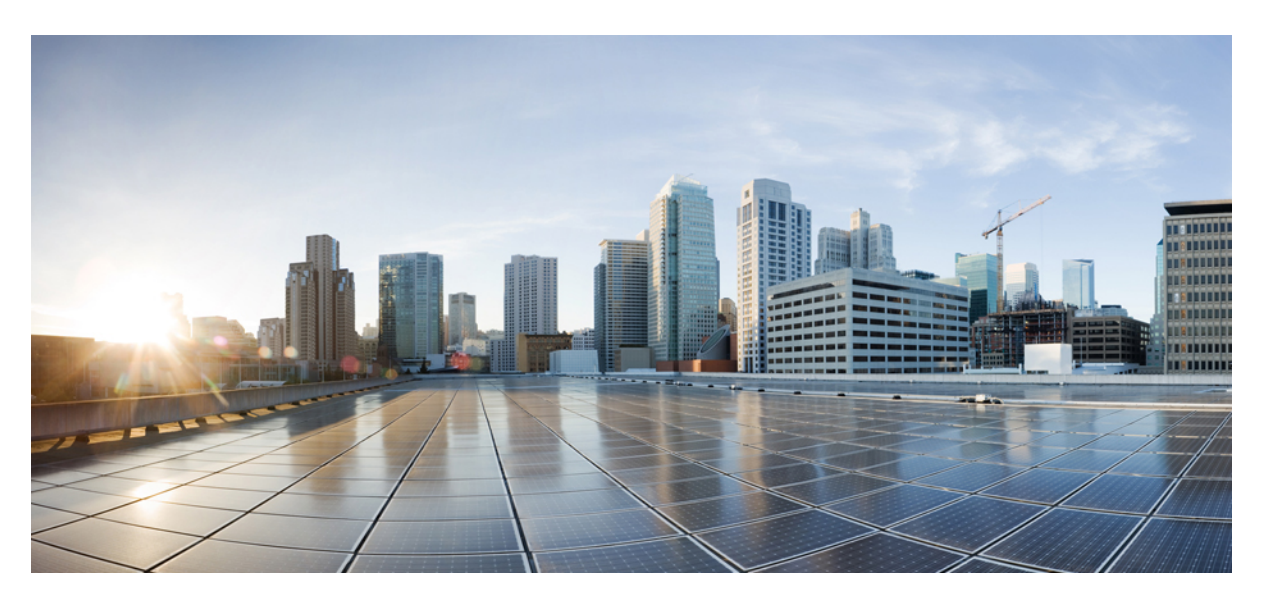

# **HTTP Services Configuration Guide, Cisco IOS XE Gibraltar 16.12.x**

### **Americas Headquarters**

Cisco Systems, Inc. 170 West Tasman Drive San Jose, CA 95134-1706 USA http://www.cisco.com Tel: 408 526-4000 800 553-NETS (6387) Fax: 408 527-0883

THE SPECIFICATIONS AND INFORMATION REGARDING THE PRODUCTS IN THIS MANUAL ARE SUBJECT TO CHANGE WITHOUT NOTICE. ALL STATEMENTS, INFORMATION, AND RECOMMENDATIONS IN THIS MANUAL ARE BELIEVED TO BE ACCURATE BUT ARE PRESENTED WITHOUT WARRANTY OF ANY KIND, EXPRESS OR IMPLIED. USERS MUST TAKE FULL RESPONSIBILITY FOR THEIR APPLICATION OF ANY PRODUCTS.

THE SOFTWARE LICENSE AND LIMITED WARRANTY FOR THE ACCOMPANYING PRODUCT ARE SET FORTH IN THE INFORMATION PACKET THAT SHIPPED WITH THE PRODUCT AND ARE INCORPORATED HEREIN BY THIS REFERENCE. IF YOU ARE UNABLE TO LOCATE THE SOFTWARE LICENSE OR LIMITED WARRANTY, CONTACT YOUR CISCO REPRESENTATIVE FOR A COPY.

The Cisco implementation of TCP header compression is an adaptation of a program developed by the University of California, Berkeley (UCB) as part of UCB's public domain version of the UNIX operating system. All rights reserved. Copyright © 1981, Regents of the University of California.

NOTWITHSTANDING ANY OTHER WARRANTY HEREIN, ALL DOCUMENT FILES AND SOFTWARE OF THESE SUPPLIERS ARE PROVIDED "AS IS" WITH ALL FAULTS. CISCO AND THE ABOVE-NAMED SUPPLIERS DISCLAIM ALL WARRANTIES, EXPRESSED OR IMPLIED, INCLUDING, WITHOUT LIMITATION, THOSE OF MERCHANTABILITY, FITNESS FOR A PARTICULAR PURPOSE AND NONINFRINGEMENT OR ARISING FROM A COURSE OF DEALING, USAGE, OR TRADE PRACTICE.

IN NO EVENT SHALL CISCO OR ITS SUPPLIERS BE LIABLE FOR ANY INDIRECT, SPECIAL, CONSEQUENTIAL, OR INCIDENTAL DAMAGES, INCLUDING, WITHOUT LIMITATION, LOST PROFITS OR LOSS OR DAMAGE TO DATA ARISING OUT OF THE USE OR INABILITY TO USE THIS MANUAL, EVEN IF CISCO OR ITS SUPPLIERS HAVE BEEN ADVISED OF THE POSSIBILITY OF SUCH DAMAGES.

Any Internet Protocol (IP) addresses and phone numbers used in this document are not intended to be actual addresses and phone numbers. Any examples, command display output, network topology diagrams, and other figures included in the document are shown for illustrative purposes only. Any use of actual IP addresses or phone numbers in illustrative content is unintentional and coincidental.

All printed copies and duplicate soft copies of this document are considered uncontrolled. See the current online version for the latest version.

Cisco has more than 200 offices worldwide. Addresses and phone numbers are listed on the Cisco website at www.cisco.com/go/offices.

Cisco and the Cisco logo are trademarks or registered trademarks of Cisco and/or its affiliatesin the U.S. and other countries. To view a list of Cisco trademarks, go to this URL: [www.cisco.com](www.cisco.com/go/trademarks) go [trademarks.](www.cisco.com/go/trademarks) Third-party trademarks mentioned are the property of their respective owners. The use of the word partner does not imply a partnership relationship between Cisco and any other company. (1721R)

© 2020 Cisco Systems, Inc. All rights reserved.

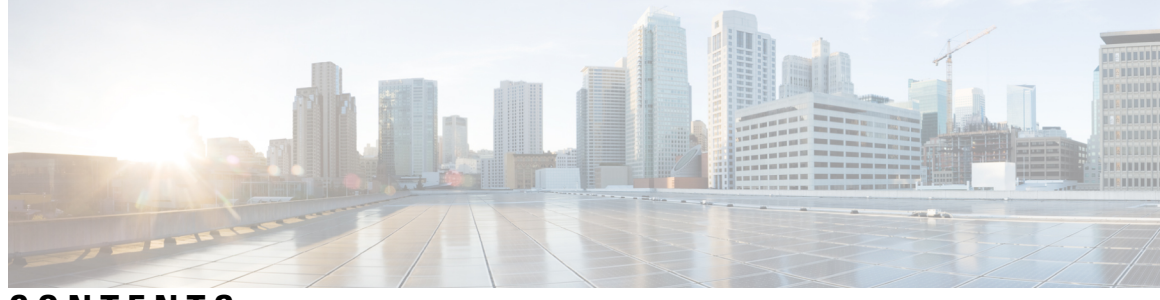

**CONTENTS**

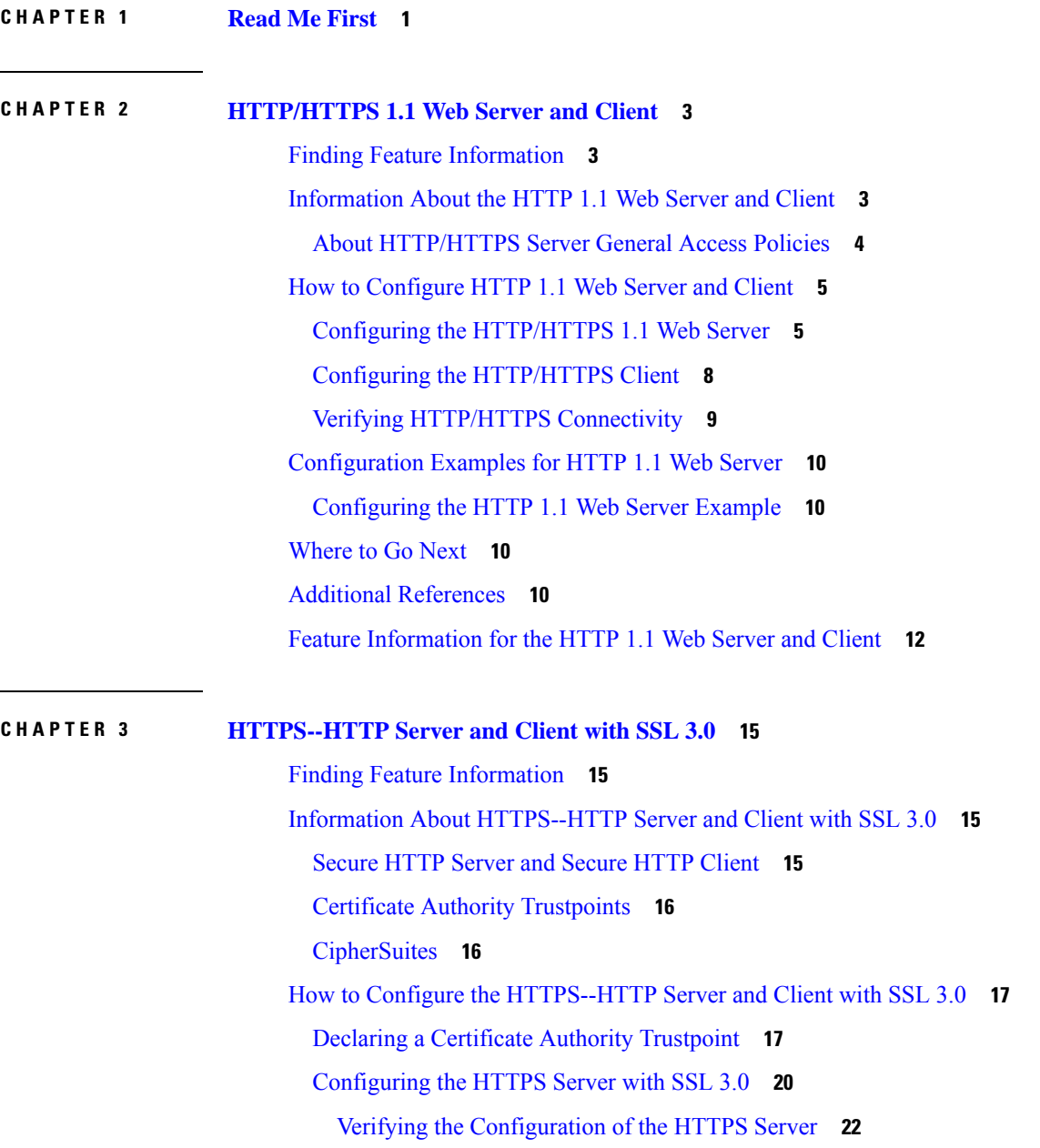

Providing [Additional](#page-26-0) Security and Efficiency **23** [Configuring](#page-27-0) the HTTPS Client with SSL 3.0 **24** Configuration Examples for the [HTTPS--HTTP](#page-29-0) Server and Client with SSL 3.0 feature **26** Additional [References](#page-30-0) **27** Feature Information for [HTTPS--HTTP](#page-32-0) Server and Client with SSL 3.0 **29** [Glossary](#page-32-1) **29**

### **CHAPTER 4 [Nginx/HTTP](#page-34-0) - Web Security Features 31** Finding Feature [Information](#page-34-1) **31** Information About [Nginx/HTTP](#page-34-2) Web Security Features **31** Verifying the [Configured](#page-35-0) Version **32**

Additional [References](#page-36-0) **33**

Feature Information for [Nginx/HTTP](#page-36-1) -- Web Security Features **33**

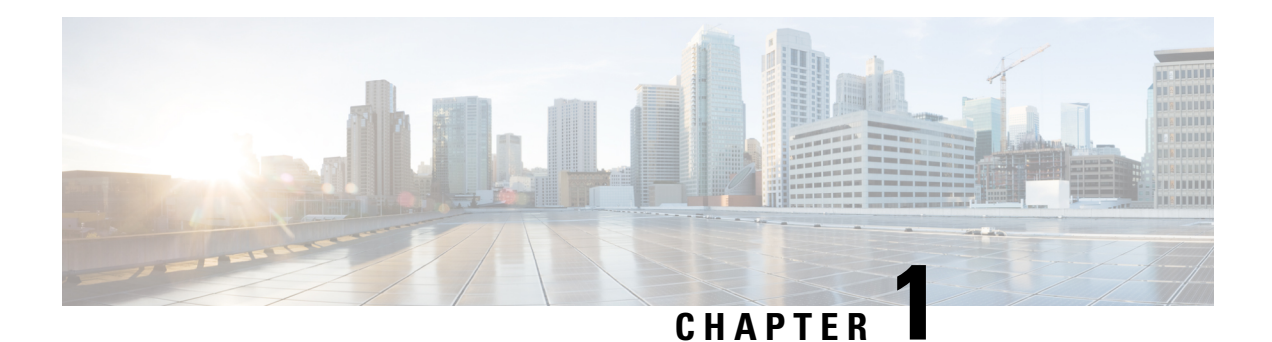

# <span id="page-4-0"></span>**Read Me First**

#### **Important Information about Cisco IOS XE 16**

Effective Cisco IOS XE Release 3.7.0E for Catalyst Switching and Cisco IOS XE Release 3.17S (for Access and Edge Routing) the two releases evolve (merge) into a single version of converged release—the Cisco IOS XE 16—providing one release covering the extensive range of access and edge products in the Switching and Routing portfolio.

#### **Feature Information**

Use Cisco Feature [Navigator](http://www.cisco.com/go/cfn) to find information about feature support, platform support, and Cisco software image support. An account on Cisco.com is not required.

#### **Related References**

• Cisco IOS Command [References,](http://www.cisco.com/c/en/us/support/routers/asr-1000-series-aggregation-services-routers/products-command-reference-list.html) All Releases

#### **Obtaining Documentation and Submitting a Service Request**

- To receive timely, relevant information from Cisco, sign up at Cisco Profile [Manager.](https://www.cisco.com/offer/subscribe)
- To get the business impact you're looking for with the technologies that matter, visit Cisco [Services](https://www.cisco.com/go/services).
- To submit a service request, visit Cisco [Support.](https://www.cisco.com/c/en/us/support/index.html)
- To discover and browse secure, validated enterprise-class apps, products, solutions and services, visit Cisco [Marketplace](https://www.cisco.com/go/marketplace/).
- To obtain general networking, training, and certification titles, visit [Cisco](http://www.ciscopress.com) Press.
- To find warranty information for a specific product or product family, access Cisco [Warranty](http://www.cisco-warrantyfinder.com) Finder.

 $\mathbf I$ 

٦

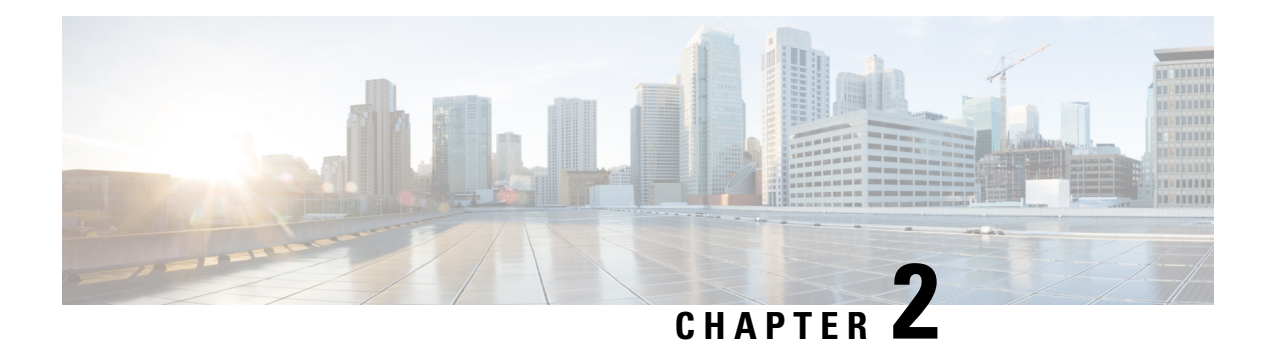

# <span id="page-6-0"></span>**HTTP/HTTPS 1.1 Web Server and Client**

The HTTP/HTTPS 1.1 Web Server and Client feature provides a consistent interface for users and applications by implementing support for HTTP/HTTPS 1.1 in Cisco IOS XE software-based devices.

This module describes the concepts and the tasks related to configuring the HTTP/HTTPS 1.1 Web Server and Client feature.

- Finding Feature [Information,](#page-6-1) on page 3
- [Information](#page-6-2) About the HTTP 1.1 Web Server and Client, on page 3
- How to [Configure](#page-8-0) HTTP 1.1 Web Server and Client, on page 5
- [Configuration](#page-13-0) Examples for HTTP 1.1 Web Server, on page 10
- [Where](#page-13-2) to Go Next, on page 10
- Additional [References,](#page-13-3) on page 10
- Feature [Information](#page-15-0) for the HTTP 1.1 Web Server and Client, on page 12

# <span id="page-6-1"></span>**Finding Feature Information**

Your software release may not support all the features documented in this module. For the latest caveats and feature information, see Bug [Search](https://tools.cisco.com/bugsearch/search) Tool and the release notes for your platform and software release. To find information about the features documented in this module, and to see a list of the releases in which each feature is supported, see the feature information table.

Use Cisco Feature Navigator to find information about platform support and Cisco software image support. To access Cisco Feature Navigator, go to [www.cisco.com/go/cfn.](http://www.cisco.com/go/cfn) An account on Cisco.com is not required.

# <span id="page-6-2"></span>**Information About the HTTP 1.1 Web Server and Client**

This feature updates the Cisco implementation of the Hypertext Transfer Protocol (HTTP) from 1.0 to 1.1. The HTTP server allows features and applications, such as the Cisco web browser user interface, to be run on your routing device.

The Cisco implementation of HTTP 1.1 is backward-compatible with previous Cisco IOS XE releases. If you are currently using configurations that enable the HTTP server, no configuration changes are needed, as all defaults remain the same.

The process of enabling and configuring the HTTP server also remains the same as in previous releases. Support for Server Side Includes (SSIs) and HTML forms has not changed. Additional configuration options, in the form of the **ip http timeout-policy** command and the **ip http max-connections**command, have been

added. These options allow configurable resource limits for the HTTP server. If you do not use these optional commands, the default policies are used.

Remote applications may require that you enable the HTTP server before using them. Applications that use the HTTP server include:

- Cisco web browser user interface, which uses the Cisco IOS XE Homepage Server, HTTP-based EXEC Server, and HTTP IOS File System (IFS) Server
- VPN Device Manager (VDM) application, which uses the VDM Server and the XML Session Manager (XSM)
- QoS Device Manager (QDM) application, which uses the QDM Server
- IP Phone and Cisco IOS XE Telephony Service applications, which use the ITS Local Directory Search and IOS Telephony Server (ITS)

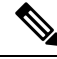

You can copy HTML/Javascript file from the IOS-HTTP server to the device local file system and execute the file using device ip and path to the file. For example, if you copy an HTML file to the device bootflash, you can access it using http://<device\_ip>/bootflash/test.html from external browsers. **Note**

We should exercise caution while using this capability. With this feature, administrators can copy any malicious HTML files and ask users to access the files, by doing so, users exposes their credentials and these admins can then carry out malicious activities on the devices. These are security vulnerabilities, which would lead to an attack on the stored XSS.

### <span id="page-7-0"></span>**About HTTP/HTTPS Server General Access Policies**

The **ip http timeout-policy** command allows you to specify general access characteristics for the server by configuring a value for idle time, connection life, and request maximum. By adjusting these values you can configure a general policy; for example, if you want to maximize throughput for HTTP/HTTPS connections, you should configure a policy that minimizes connection overhead. You can configure this type of policy by specifying large values for the **life** and **request** options so that each connection stays open longer and more requests are processed for each connection.

Another example would be to configure a policy that minimizes the response time for new connections. You can configure this type of policy by specifying small values for the **life** and **request** options so that the connections are quickly released to serve new clients.

A throughput policy would be better for HTTP/HTTPS sessions with dedicated management applications, as it would allow the application to send more requests before the connection is closed, while a response time policy would be better for interactive HTTP/HTTPS sessions, as it would allow more people to connect to the server at the same time without having to wait for connections to become available.

In general, you should configure these options as appropriate for your environment. The value for the **idle** option should be balanced so that it is large enough not to cause an unwanted request or response timeout on the connection, but small enough that it does not hold a connection open longer than necessary.

Access security policies for the HTTP/HTTPS server are configured using the **ip http authentication** command, which allows only selective users to access the server, the **ip http access-class** command, which allows only selective IP hosts to access the server, and the **ip http accounting commands** command, which specifies a particular command accounting method for HTTP/HTTPS server users.

# <span id="page-8-0"></span>**How to Configure HTTP 1.1 Web Server and Client**

### <span id="page-8-1"></span>**Configuring the HTTP/HTTPS 1.1 Web Server**

Perform this task to enable the HTTP/HTTPS server and configure optional server characteristics. The HTTP/HTTPS server is disabled by default.

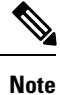

If you want to configure authentication (step 4), you must configure the authentication type before you begin configuring the HTTP/HTTPS 1.1 web server.

#### **SUMMARY STEPS**

- **1. enable**
- **2. configure terminal**
- **3. ip http server**
- **4. ip http authentication** {**aaa** | **enable** | **local** }
- **5. ip http accounting commands** *level* {**default** | *named-accounting-method-list*}
- **6. ip http port** *port-number*
- **7. ip http path** *url*
- **8. ip http access-class** *access-list-number*
- **9. ip http max-connections** *value*
- **10. ip http timeout-policy idle** *seconds* **life** *seconds* **requests** *value*

#### **DETAILED STEPS**

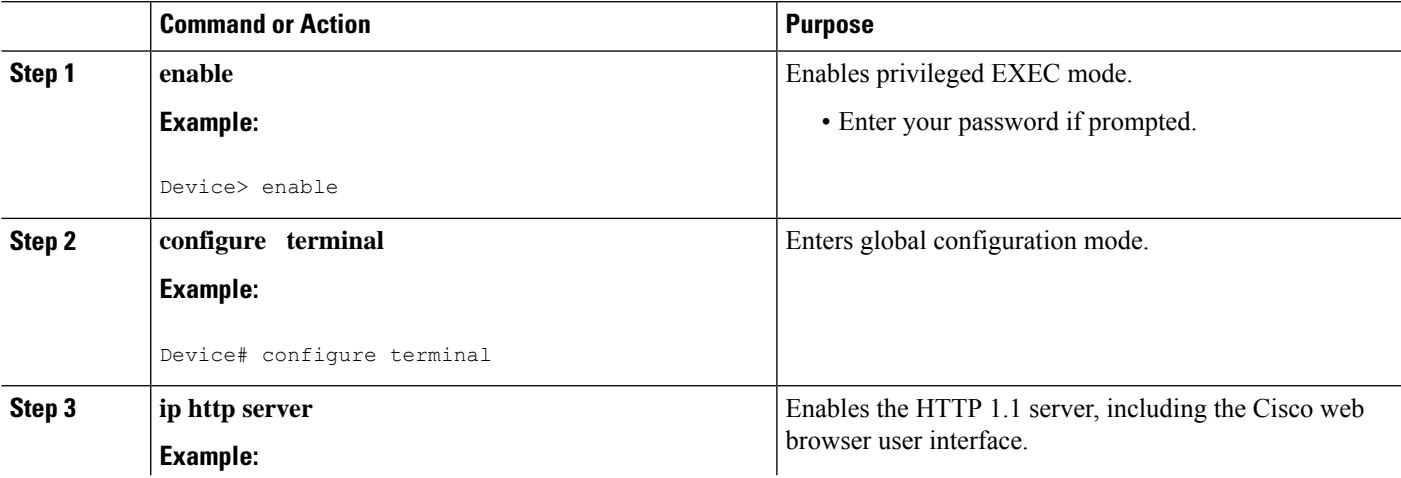

I

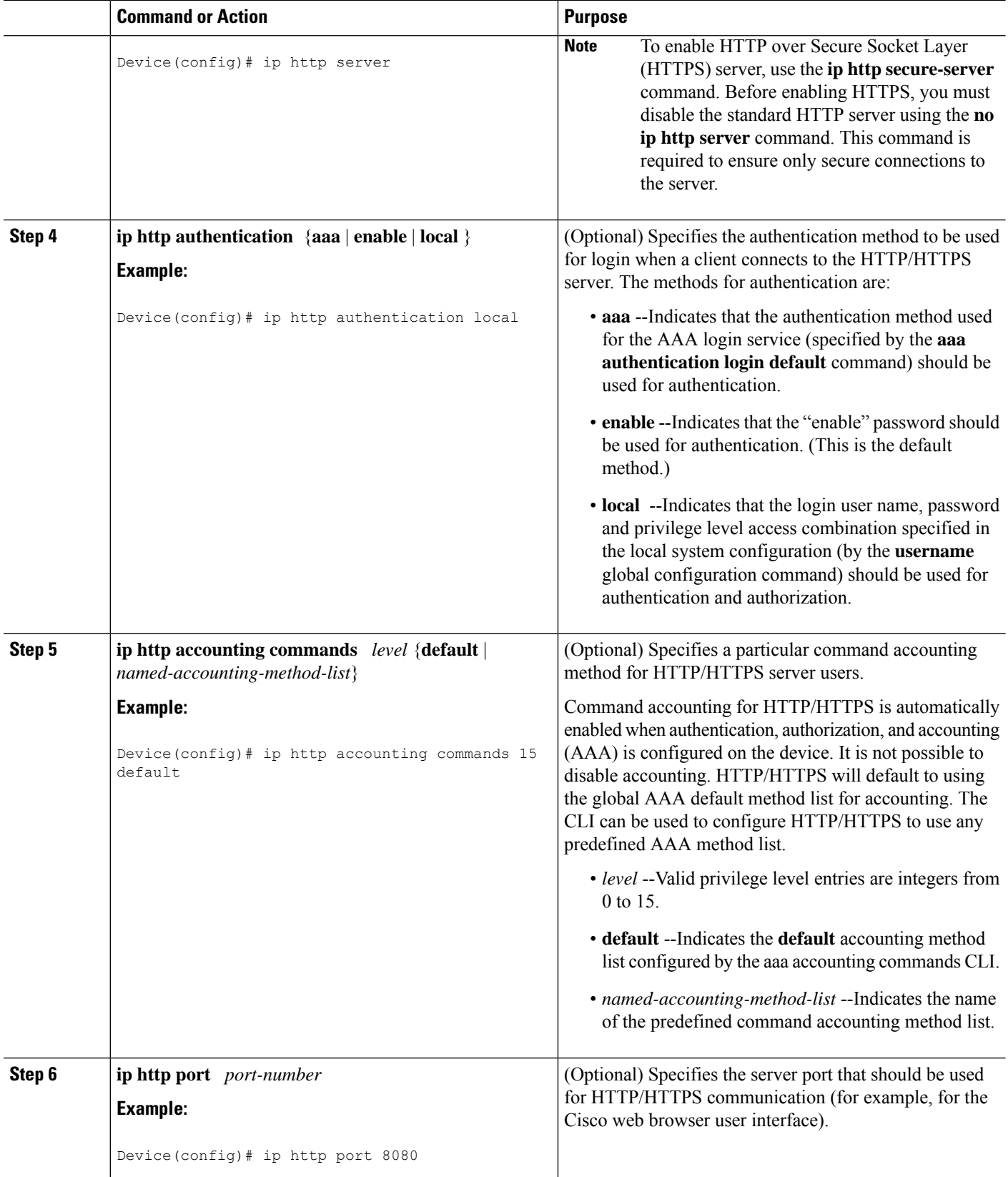

 $\mathbf{l}$ 

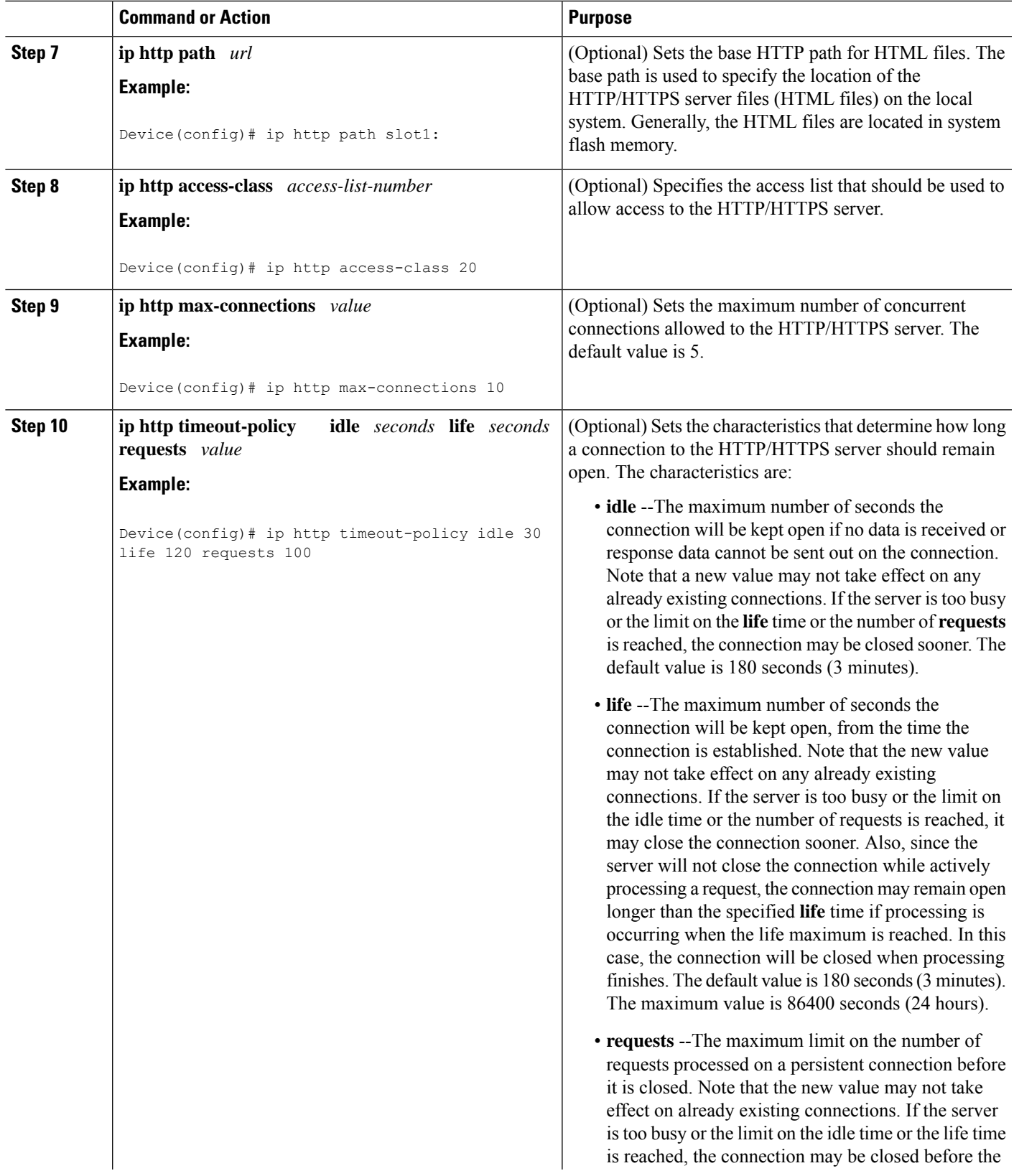

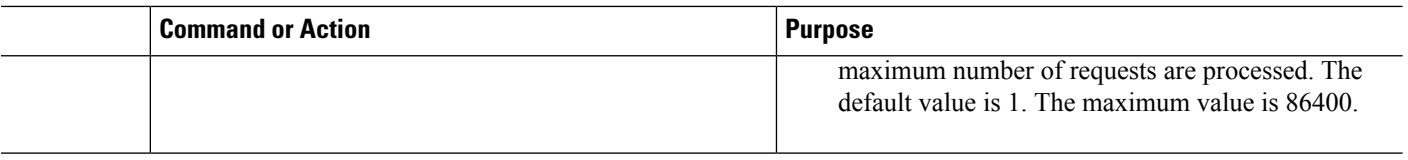

### <span id="page-11-0"></span>**Configuring the HTTP/HTTPS Client**

Perform this task to enable the HTTP/HTTPS client and configure optional client characteristics.

The standard HTTP 1.1 client and the secure HTTP client are always enabled. No commands exist to disable the HTTP client. For information about configuring optional characteristics for the HTTPS client, see the HTTPS--HTTP Server and Client with SSL 3.0 feature module.

### **SUMMARY STEPS**

- **1. enable**
- **2. configure terminal**
- **3. ip http client cache** {**ager interval** *minutes* | **memory** {**file** *file-size-limit* | **pool** *pool-size-limit*}
- **4. ip http client connection** {**forceclose** | **idle timeout** *seconds* | **retry** *count* | **timeout** *seconds*}
- **5. ip http client password** *password*
- **6. ip http client proxy-server** *proxy-name* **proxy-port** *port-number*
- **7. ip http client response timeout** *seconds*
- **8. ip http client source-interface** *type number*
- **9. ip http client username** *username*

### **Command or Action Purpose Step 1 enable enable endble EXEC** mode. **Example:** • Enter your password if prompted. Device> enable **configure terminal Enters global configuration mode. Example: Step 2** Device# configure terminal **ip http client cache** {**ager interval** *minutes* | **memory** Configures HTTP client cache. {**file** *file-size-limit* | **pool** *pool-size-limit*} **Step 3 Example:** Device(config)# ip http client cache memory file 5 **ip http client connection** {**forceclose** | **idle timeout** Configures an HTTP client connection. *seconds* | **retry** *count* | **timeout** *seconds*} **Step 4 Example:**

### **DETAILED STEPS**

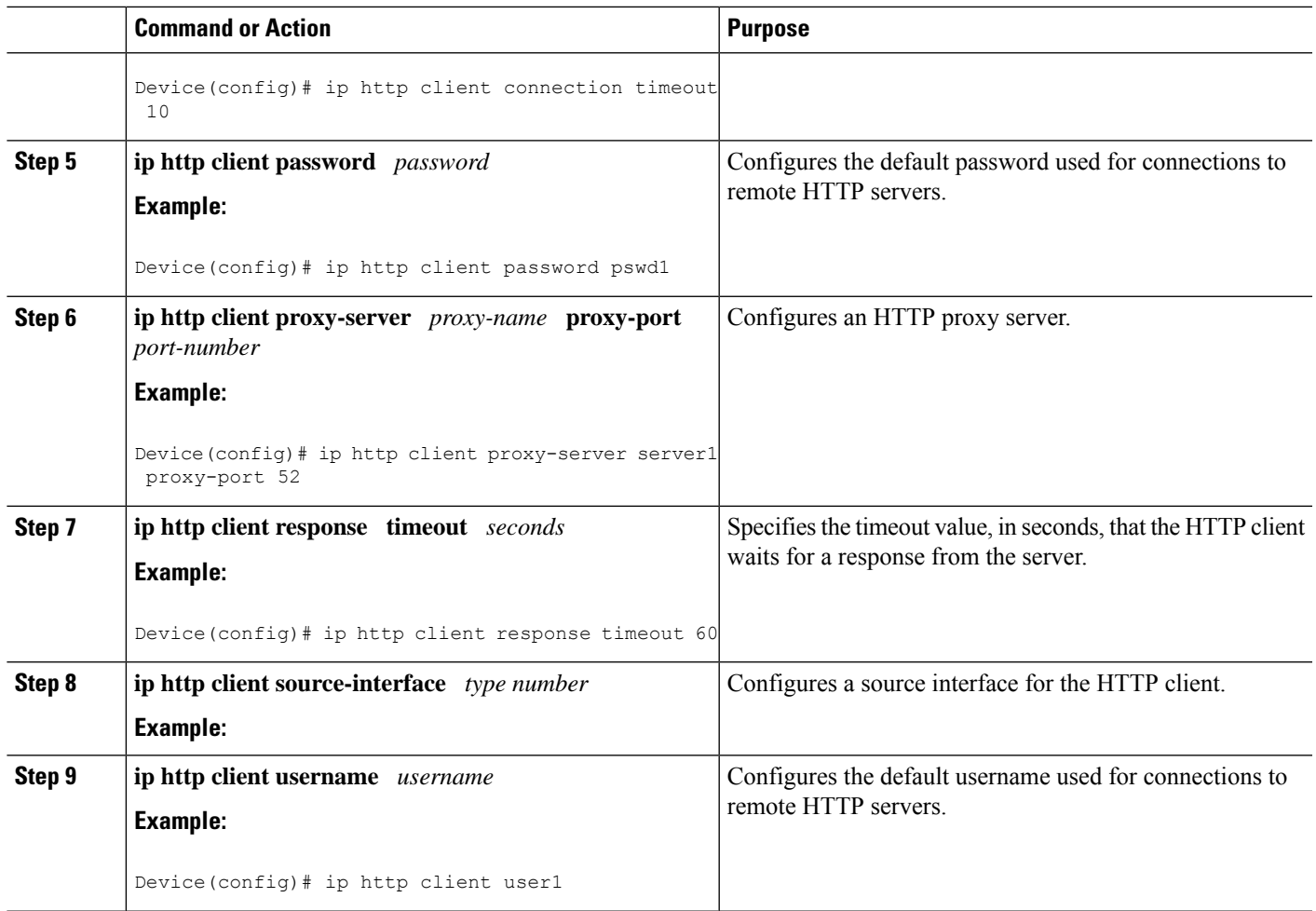

### <span id="page-12-0"></span>**Verifying HTTP/HTTPS Connectivity**

To verify remote connectivity to the HTTP/HTTPS server, enter the system IP address in a web browser, followed by a colon and the appropriate port number (80 is the default port number).

For example, if the system IP address is 209.165.202.129 and the port number is 8080, enter http://209.165.202.129:8080 as the URL in a web browser.

If HTTP/HTTPS authentication is configured, a login dialog box will appear. Enter the appropriate username and password. If the default login authentication method of "enable" is configured, you may leave the username field blank, and use the "enable" password to log in.

The system home page should appear in your browser.

# <span id="page-13-0"></span>**Configuration Examples for HTTP 1.1 Web Server**

### <span id="page-13-1"></span>**Configuring the HTTP 1.1 Web Server Example**

The following example shows a typical configuration that enables the server and sets some of the characteristics:

```
ip http server
ip http authentication aaa
ip http accounting commands 15 default
ip http path flash:
ip access-list standard 20
permit 209.165.202.130 0.0.0.255
permit 209.165.201.1 0.0.255.255
permit 209.165.200.225 0.255.255.255
! (Note: all other access implicitly denied)
end
ip http access-class 10
ip http max-connections 10
ip http accounting commands 1 oneacct
```
In the following example, a Throughput timeout policy is applied. This configuration would allow each connection to be idle a maximum of 30 seconds (approximately). Each connection will remain open (be "alive") until either the HTTP/HTTPS server has been busy processing requests for approximately 2 minutes (120 seconds) or until approximately100 requests have been processed.

```
ip http timeout-policy idle 30 life 120 requests 100
```
In the following example, a Response Time timeout policy is applied. This configuration would allow each connection to be idle a maximum of 30 seconds (approximately). Each connection will be closed as soon as the first request has been processed.

ip http timeout-policy idle 30 life 30 requests 1

### <span id="page-13-3"></span><span id="page-13-2"></span>**Where to Go Next**

For information about secure HTTP connections using Secure Sockets Layer (SSL) 3.0, refer to the HTTPS--HTTP with SSL 3.0 feature module at: http://www.cisco.com/en/US/docs/ios/12\_2t/12\_2t15/feature/guide/ftsslsht.html

# **Additional References**

### **Related Documents**

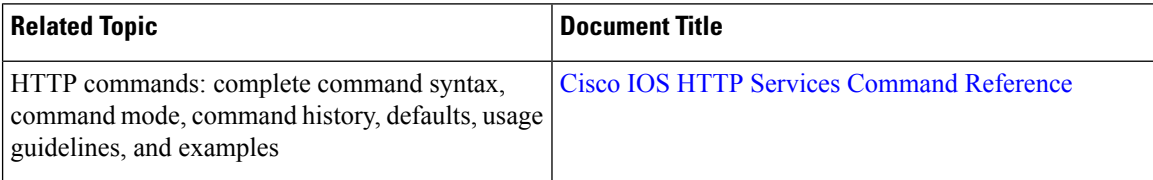

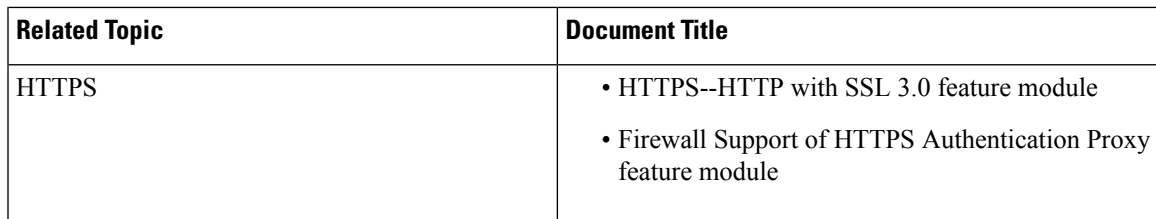

#### **Standards and RFCs**

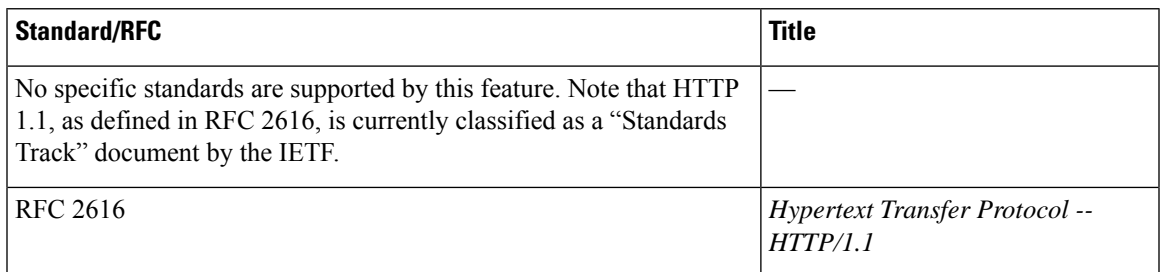

The Cisco implementation of the HTTP Version 1.1 supports a subset of elements defined in RFC 2616. Following is a list of supported RFC 2616 headers:

- Allow (Only GET, HEAD, and POST methods are supported)
- Authorization, WWW-Authenticate Basic authentication only
- Cache-control
- Chunked Transfer Encoding
- Connection close
- Content-Encoding
- Content-Language
- Content-Length
- Content-Type
- Date, Expires
- Location

### **MIBs**

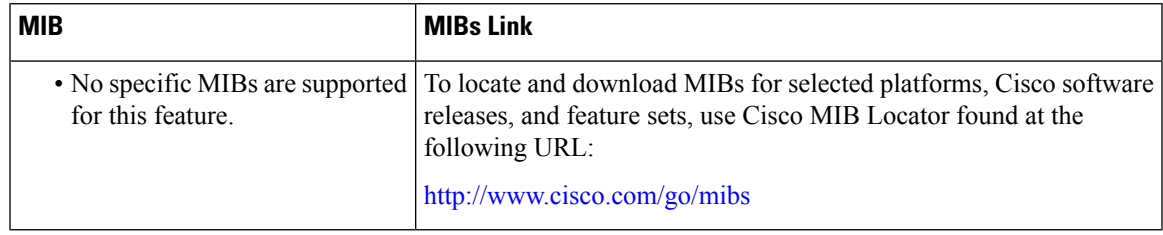

#### **Technical Assistance**

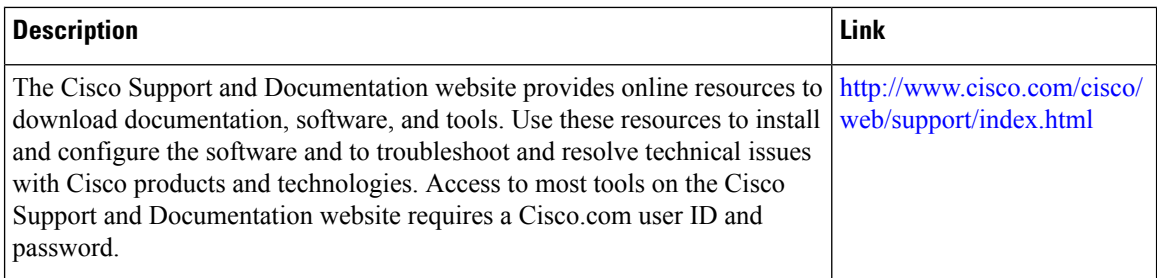

# <span id="page-15-0"></span>**Feature Information for the HTTP 1.1 Web Server and Client**

The following table provides release information about the feature or features described in this module. This table lists only the software release that introduced support for a given feature in a given software release train. Unless noted otherwise, subsequent releases of that software release train also support that feature.

Use Cisco Feature Navigator to find information about platform support and Cisco software image support. To access Cisco Feature Navigator, go to [www.cisco.com/go/cfn.](http://www.cisco.com/go/cfn) An account on Cisco.com is not required.

| <b>Feature Name</b>                  | <b>Releases</b>             | <b>Feature Information</b>                                                                                                    |
|--------------------------------------|-----------------------------|----------------------------------------------------------------------------------------------------|
| HTTP 1.1 Web<br>Server and<br>Client | Cisco IOS XE<br>Release 2.1 | The HTTP 1.1 Web Server and Client feature provides a consistent<br>interface for users and applications by implementing support for HTTP<br>1.1 in Cisco IOS XE software-based devices. When combined with the<br>HTTPS feature, the HTTP 1.1 Web Server and Client feature provides<br>a complete, secure solution for HTTP services between Cisco devices.                                                                                                    |
|                                      |                             | The following commands were introduced or modified by this feature:<br>debug ip http all, debug ip http client, ip http access-class, ip http<br>authentication, ip http client cache, ip http client connection, ip http<br>client password, ip http client proxy-server, ip http client response<br>timeout, ip http client source-interface, ip http client username, ip<br>http max-connections, ip http path, ip http port, ip http server, ip<br>http timeout-policy, show ip http client, show ip http client<br>connection, show ip http client history, show ip http client<br>session-module, show ip http server, show ip http server secure status. |
| HTTP TACAC+<br>Accounting<br>Support | Cisco IOS XE<br>Release 2.1 | The HTTP TACAC+ Accounting Support feature introduces the ip http<br>accounting commands command. This command is used to specify a<br>particular command accounting method for HTTP server users. Command<br>accounting provides information about the commands for a specified<br>privilege level that are being executed on a device. Each command<br>accounting record corresponds to one IOS XE command executed at its<br>respective privilege level, as well as the date and time the command was<br>executed, and the user who executed it. The following sections provide<br>information about this feature:                                           |
|                                      |                             | The following commands were introduced or modified by this feature:<br>ip http accounting commands.                                                                                                    |

**Table 1: Feature Information for HTTP 1.1 Web Server and Client**

I

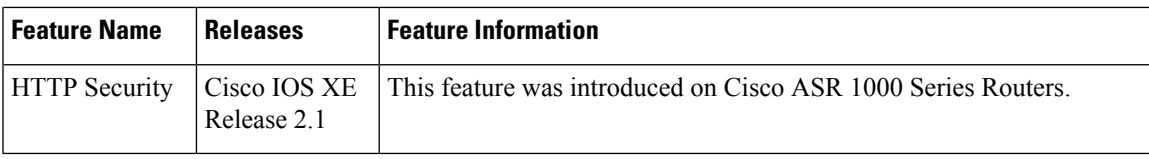

I

٦

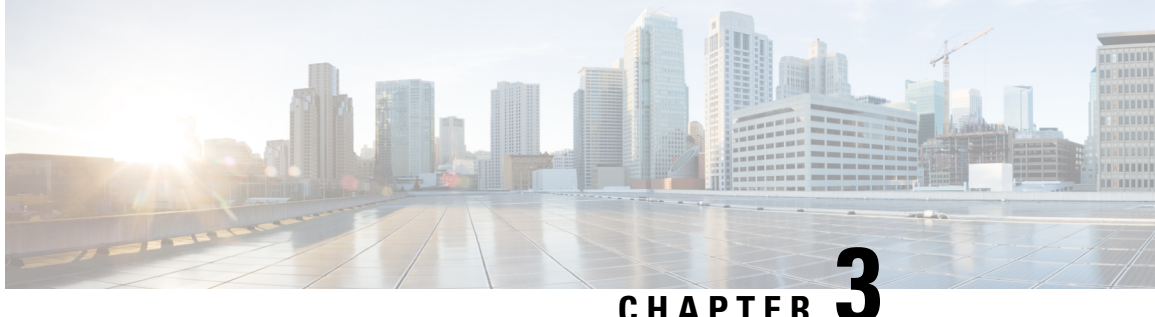

# <span id="page-18-0"></span>**HTTPS--HTTP Server and Client with SSL 3.0**

The HTTPS--HTTP Server and Client with SSL 3.0 feature provides Secure Socket Layer (SSL) version 3.0 support for the HTTP 1.1 server and HTTP 1.1 client within Cisco IOS XE software. SSL provides server authentication, encryption, and message integrity to allow secure HTTP communications. SSL also provides HTTP client authentication. HTTP over SSL is abbreviated as HTTPS.

- Finding Feature [Information,](#page-18-1) on page 15
- Information About [HTTPS--HTTP](#page-18-2) Server and Client with SSL 3.0, on page 15
- How to Configure the [HTTPS--HTTP](#page-20-0) Server and Client with SSL 3.0, on page 17
- Configuration Examples for the [HTTPS--HTTP](#page-29-0) Server and Client with SSL 3.0 feature, on page 26
- Additional [References,](#page-30-0) on page 27
- Feature Information for [HTTPS--HTTP](#page-32-0) Server and Client with SSL 3.0, on page 29
- [Glossary,](#page-32-1) on page 29

# <span id="page-18-1"></span>**Finding Feature Information**

Your software release may not support all the features documented in this module. For the latest caveats and feature information, see Bug [Search](https://tools.cisco.com/bugsearch/search) Tool and the release notes for your platform and software release. To find information about the features documented in this module, and to see a list of the releases in which each feature is supported, see the feature information table.

Use Cisco Feature Navigator to find information about platform support and Cisco software image support. To access Cisco Feature Navigator, go to [www.cisco.com/go/cfn.](http://www.cisco.com/go/cfn) An account on Cisco.com is not required.

# <span id="page-18-3"></span><span id="page-18-2"></span>**Information About HTTPS--HTTP Server and Client with SSL 3.0**

To configure the HTTP with SSL 3.0 (HTTPS) feature, you should understand the following concepts:

### **Secure HTTP Server and Secure HTTP Client**

A secure HTTP connection means that data sent to and received from an HTTP server are encrypted before being sent out over the Internet. HTTP with SSL encryption provides a secure connection to allow such functions as configuring a router from a web browser. Cisco's implementation of the secure HTTP server and secure HTTP client uses an implementation of the SSL version 3.0. Application layer encryption provides an alternative to older methods such as having to set up a tunnel to the HTTP server for remote management.

HTTP over SSL is abbreviated as HTTPS; the URL of a secure connection will begin with https:// instead of http://.

The Cisco IOS XE HTTP secure server's primary role is to listen for HTTPS requests on a designated port (the default HTTPS port is 443) and to pass the request to the HTTP 1.1 web server. The HTTP 1.1 server processes requests and passes responses (served pages) back to the HTTP secure server, which, in turn, responds to the original request.

The Cisco IOS XE HTTP secure client's primary role is to respond to Cisco IOS XE application requests for HTTPS User Agent services, perform HTTPS User Agent services on the application's behalf, and pass the response back to the application.

### <span id="page-19-0"></span>**Certificate Authority Trustpoints**

Certificate authorities (CAs) are responsible for managing certificate requests and issuing certificates to participating IPSec network devices. These services provide centralized security key and certificate management for the participating devices. Specific CA servers are referred to as "trustpoints."

The HTTPS server provides a secure connection by providing a certified X.509v3 certificate to the client when a connection attempt is made. The certified X.509v3 certificate is obtained from a specified CA trustpoint. The client (usually a web browser), in turn, has a public key that allows it to authenticate the certificate.

Configuring a CA trustpoint is highly recommended for secure HTTP connections. However, if a CA trustpoint is not configured for the routing device running the HTTPS server, the server will certify itself and generate the needed RSA key pair. Because a self-certified (self-signed) certificate does not provide adequate security, the connecting client will generate a notification that the certificate is self-certified, and the user will have the opportunity to accept or reject the connection. This option is available for internal network topologies (such as testing).

The HTTPS--HTTP Server and Client with SSL 3.0 feature also provides an optional command (**ip http secure-client-auth**) that, when enabled, has the HTTPS server request an X.509v3 certificate from the client. Authenticating the client provides more security than server authentication by itself.

For additional information on certificate authorities, see the "Configuring Certification Authority Interoperability" chapter in the Cisco IOS XE Security Configuration Guide *.*

### <span id="page-19-1"></span>**CipherSuites**

A CipherSuite specifies the encryption algorithm and digest algorithm to use on an SSL connection. Web browsers offer a list of supported CipherSuites when connecting to the HTTPS server, and the client and server will negotiate the best encryption algorithm to use from those that are supported by both. For example, Netscape Communicator 4.76 supports U.S. security with RSA Public Key Cryptography, MD2, MD5, RC2-CBC, RC4, DES-CBC, and DES-EDE3-CBC.

For the best possible encryption, you should use a browser that supports 128-bit encryption, such as Microsoft Internet Explorer version 5.5 (or later), or Netscape Communicator version 4.76 (or later). The SSL\_RSA\_WITH\_DES\_CBC\_SHA CipherSuite provides less security than the other CipherSuites, because it does not offer 128-bit encryption.

In terms of router processing load (speed), the following list ranks the CipherSuites from fastest to slowest (slightly more processing time is required for the more secure and more complex CipherSuites):

- **1.** SSL\_RSA\_WITH\_DES\_CBC\_SHA
- **2.** SSL\_RSA\_WITH\_RC4\_128\_MD5
- **3.** SSL\_RSA\_WITH\_RC4\_128\_SHA
- **4.** SSL\_RSA\_WITH\_3DES\_EDE\_CBC\_SHA

# <span id="page-20-0"></span>**How to Configure the HTTPS--HTTP Server and Client with SSL 3.0**

### <span id="page-20-1"></span>**Declaring a Certificate Authority Trustpoint**

Configuring a CA trustpoint is highly recommended for secure HTTP connections. The certified X.509v3 certificate for the secure HTTP server (or client) is obtained from the specified CA trustpoint. If you do not declare a CA trustpoint, then a self-signed certificate will be used for secure HTTP connections. The self-signed certificate is generated automatically.

### **SUMMARY STEPS**

- **1. enable**
- **2. configure terminal**
- **3. hostname** *name*
- **4. ip domain-name** *name*
- **5. crypto key generate rsa usage-keys**
- **6. crypto ca trustpoint** *name*
- **7. enrollment url** *url*
- **8. enrollment http-proxy** *host-name port-number*
- **9. crl** {**query** *url* | **optional** | **best-effort**}
- **10. primary**

•

- **11. exit**
- **12. crypto ca authenticate** *name*
- **13. crypto ca enrollment** *name*
- **14.** Do one of the following:
	- **copy running-config startup-config**
	- **copy system:running-config nvram:startup-config**

### **DETAILED STEPS**

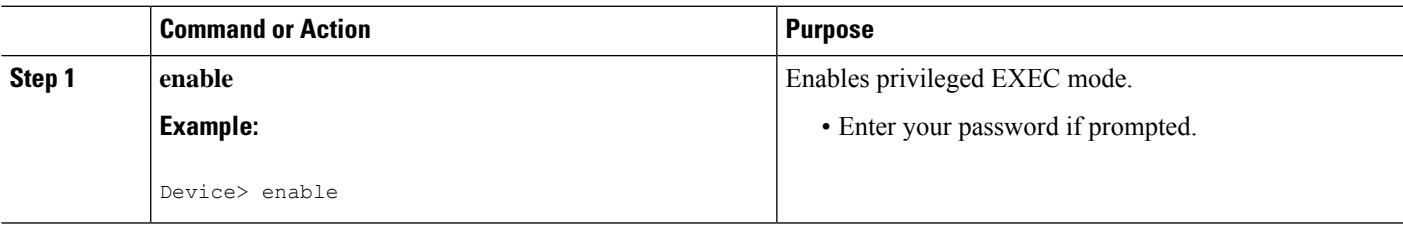

I

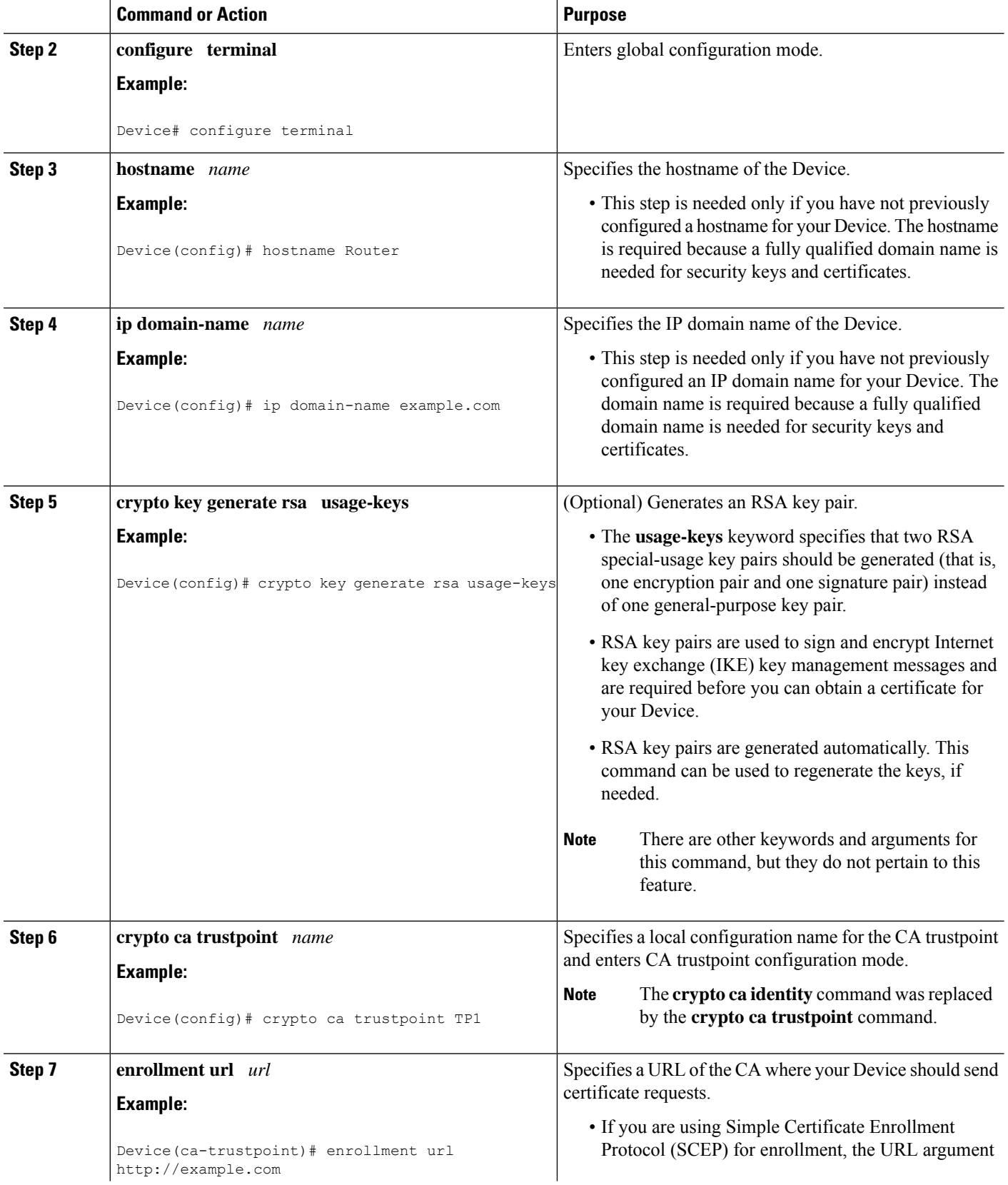

 $\mathbf l$ 

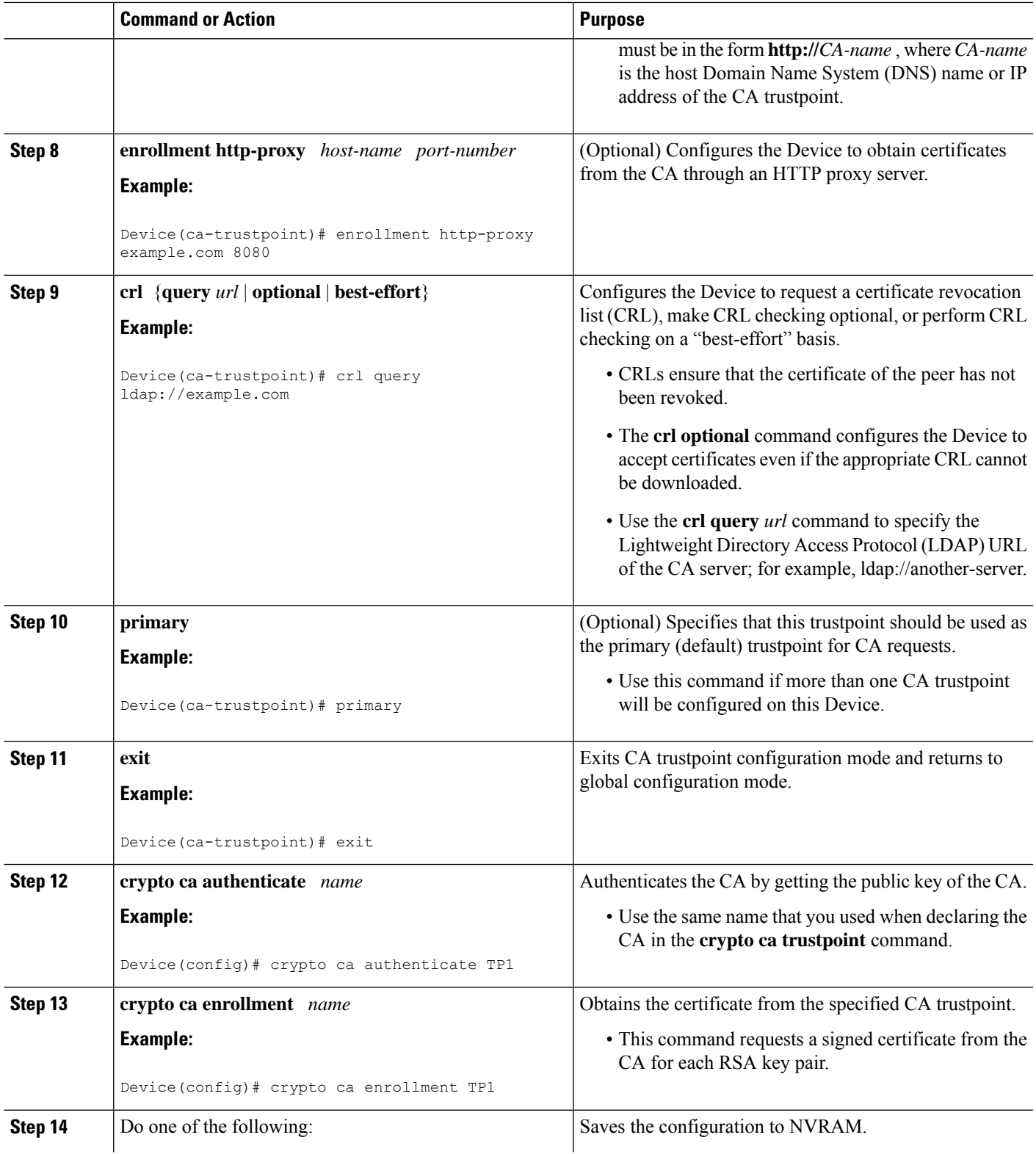

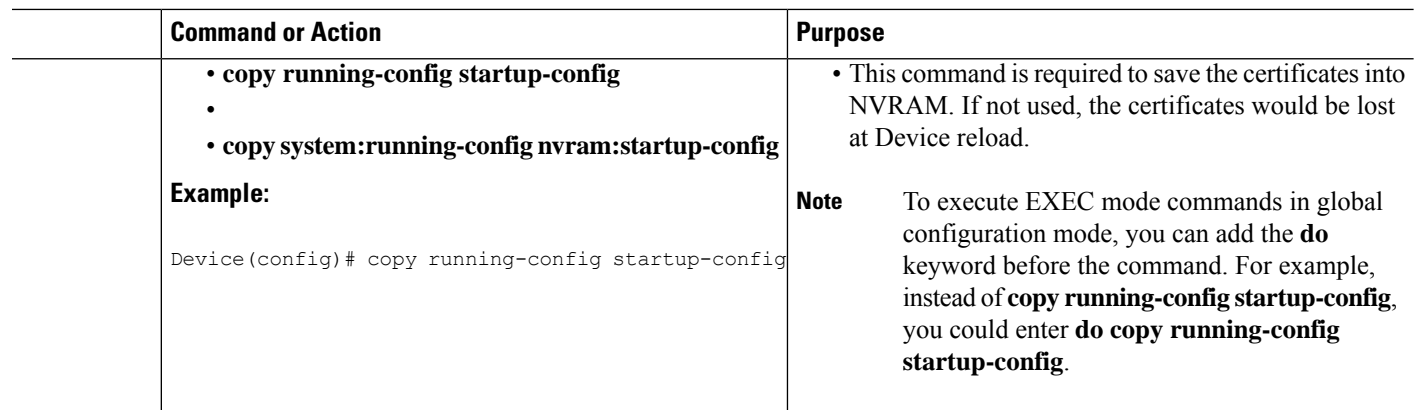

### <span id="page-23-0"></span>**Configuring the HTTPS Server with SSL 3.0**

To disable the standard HTTP server and configure the HTTPS server with SSL 3.0, complete the procedure in this section.

#### **Before you begin**

If a certificate authority is to be used for certification, you should declare the CA trustpoint on the routing device before enabling the secure HTTP server.

### **SUMMARY STEPS**

- **1. enable**
- **2.** Device# **show ip http server status**
- **3. configure terminal**
- **4. no ip http server**
- **5. ip http secure-server**
- **6. ip http secure-port** *port-number*
- **7. ip http secure-ciphersuite** [**3des-ede-cbc-sha**] [**rc4-128-sha**] [**rc4-128-md5**] [**des-cbc-sha**]
- **8. ip http secure-client-auth**
- **9. ip http secure-trustpoint** *name*
- **10. end**
- **11. show ip http server secure status**

### **DETAILED STEPS**

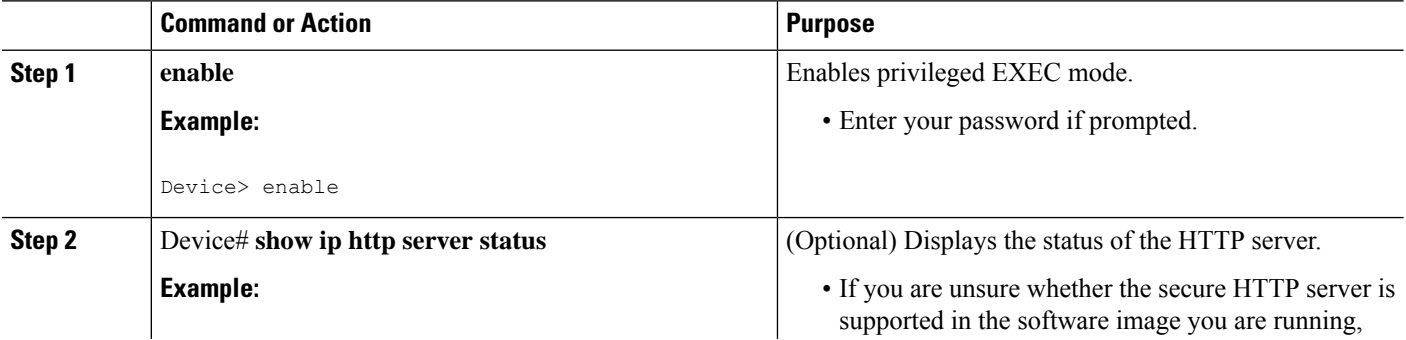

 $\mathbf{l}$ 

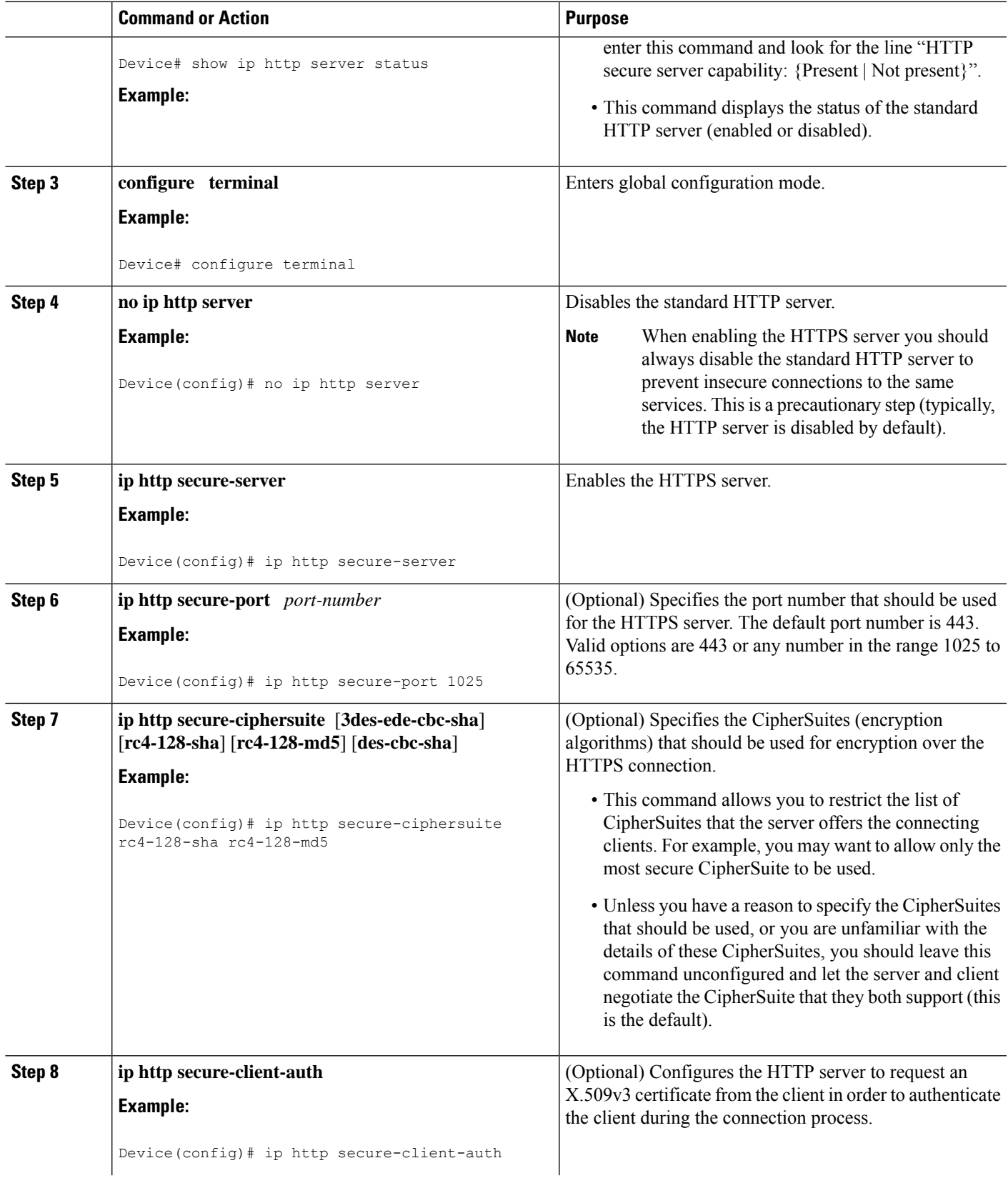

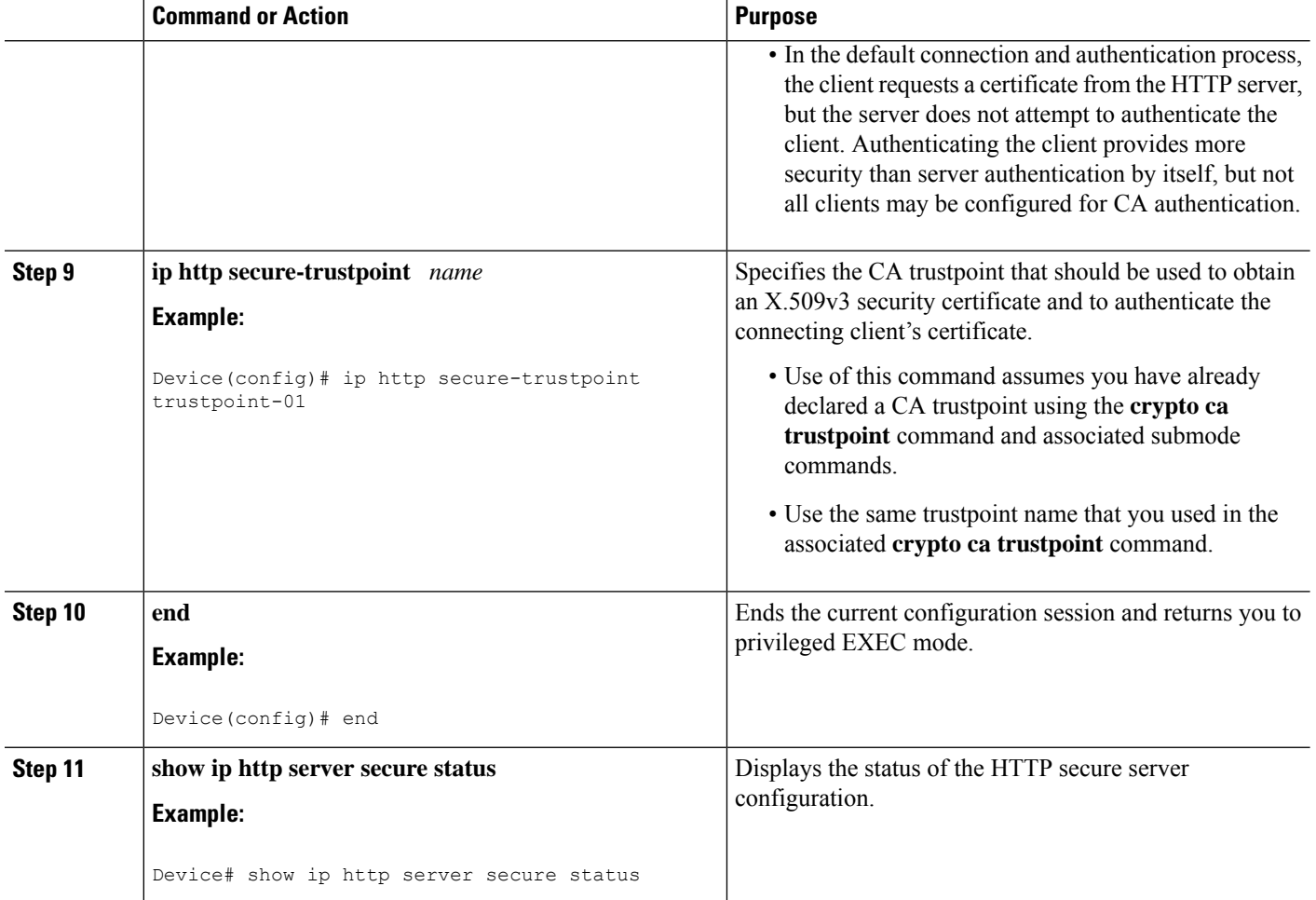

### <span id="page-25-0"></span>**Verifying the Configuration of the HTTPS Server**

To verify the configuration of the HTTPS server, connect to the router running the HTTPS server with a web browser by entering **https://***url* , where *url* is the IP address or hostname of the router. Successful connection using the **https** prefix (instead of the standard **http**) indicates that the HTTPS server is configured properly. If a port other than the default port is configured (using the **ip http secure-port** command), you must also specify the port number after the URL. For example:

```
https://209.165.202.129:1026
or
```
https://host.domain.com:1026

Generally, you can verify that the HTTPS server is configured and that you have a secure connection by locating an image of a padlock at the bottom of your browser window. Also note that secure HTTP connections have a URL that starts with "https:" instead of "http:".

### <span id="page-26-0"></span>**Providing Additional Security and Efficiency**

The configuration of the standard HTTP server applies to the secure HTTP server as well. To provide additional security and efficiency to both the standard HTTP server and the HTTPS server, complete the procedure in this section.

### **SUMMARY STEPS**

- **1. enable**
- **2. configure terminal**
- **3. ip http path** *path-name*
- **4. ip http access-class** *access-list-number*
- **5. ip http max-connections** *value*
- **6. ip http timeout-policy idle** *seconds* **life** *seconds* **requests** *value*

### **DETAILED STEPS**

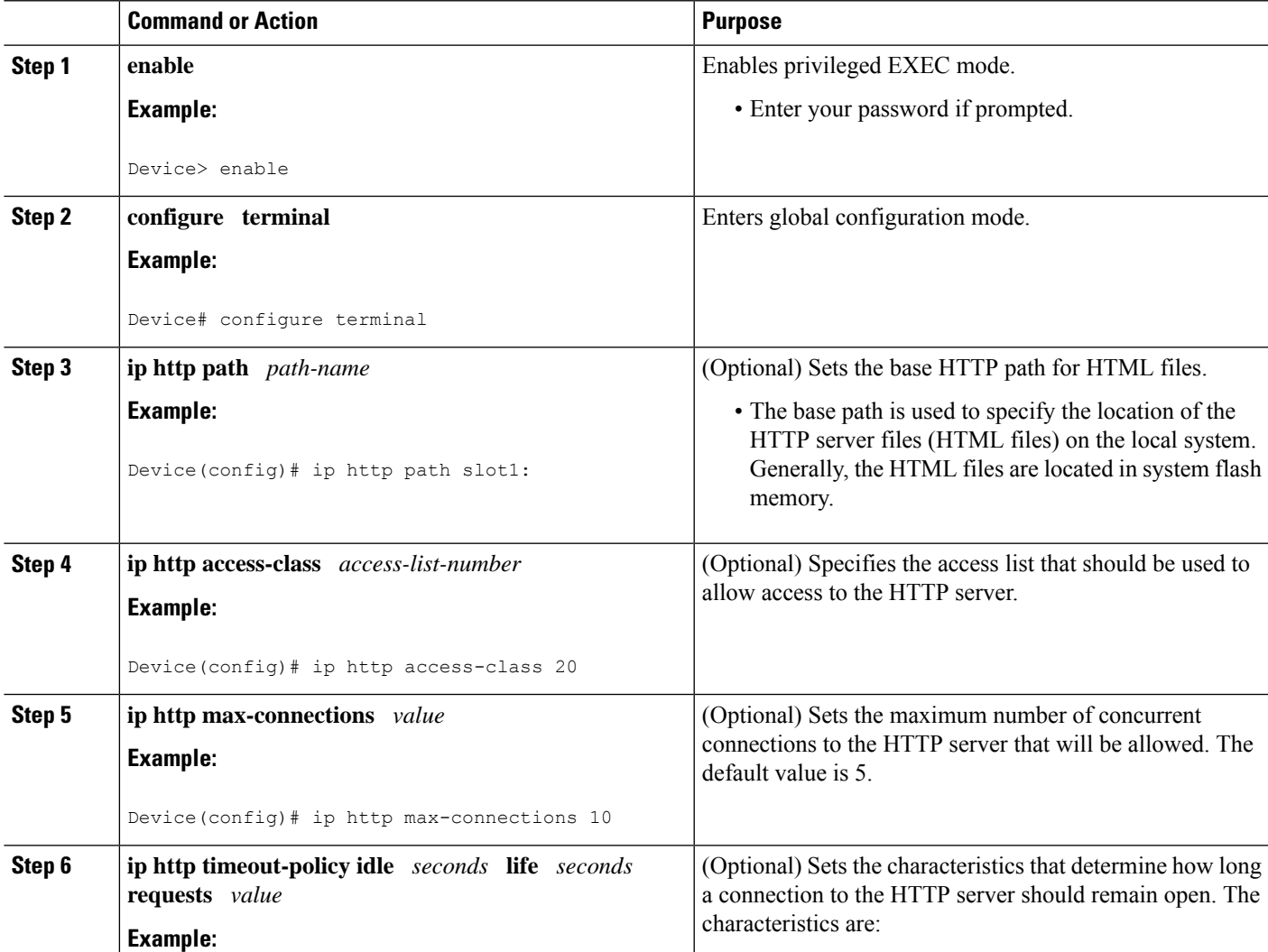

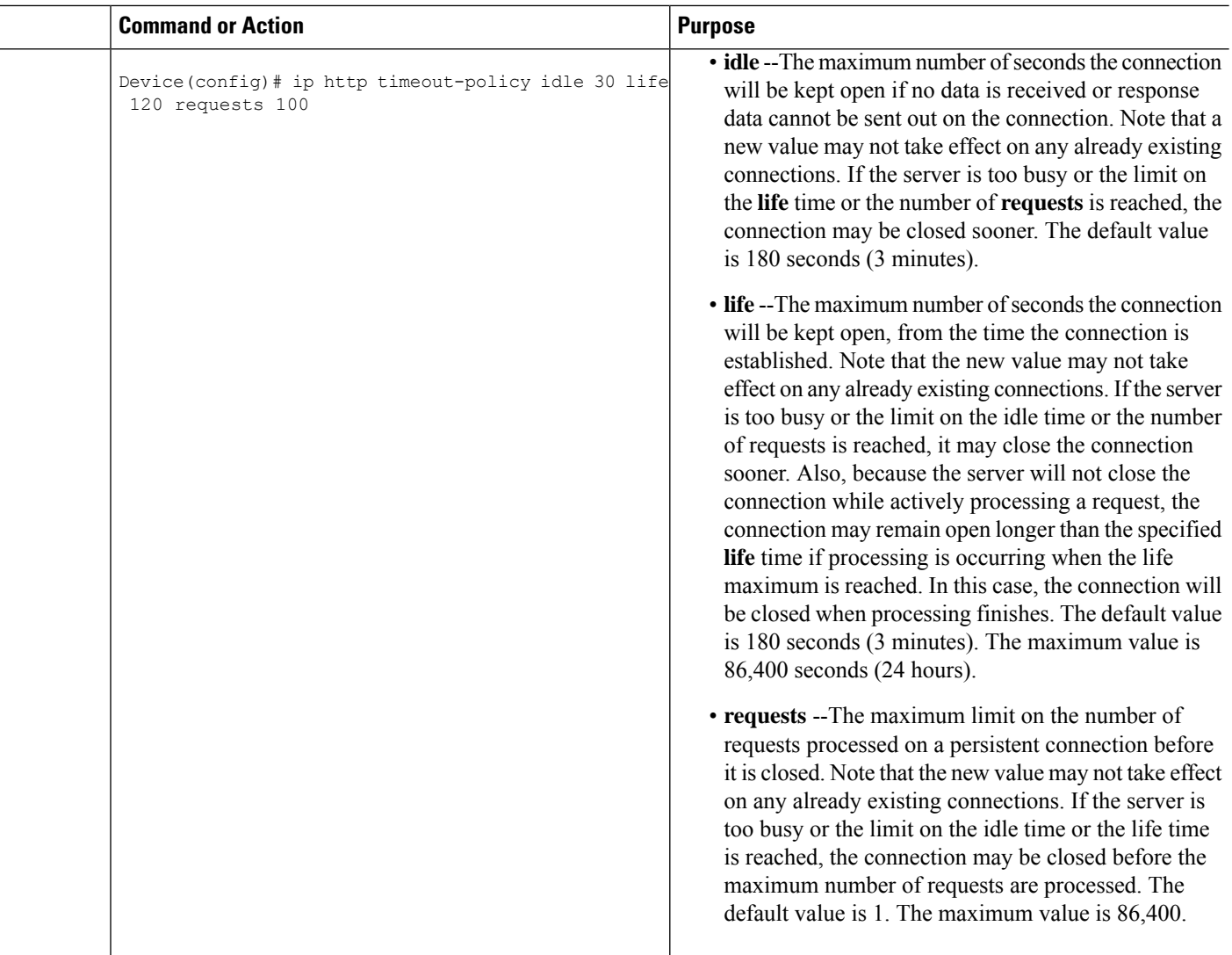

### <span id="page-27-0"></span>**Configuring the HTTPS Client with SSL 3.0**

To configure the HTTPS client with SSL 3.0, complete the procedure in this section.

#### **Before you begin**

The standard HTTP client and the secure HTTP client are always enabled.

A certificate authority is required for secure HTTP client certification; the following steps assume that you have previously declared a CA trustpoint on the routing device. If a CA trustpoint is not configured, and the remote HTTPS server requires client authentication, connections to the secure HTTP client will fail.

### **SUMMARY STEPS**

- **1. enable**
- **2. configure terminal**
- **3. ip http client secure-trustpoint** *trustpoint-name*
- **4. ip http client secure-ciphersuite** [**3des-ede-cbc-sha**] [**rc4-128-sha**] [**rc4-128-md5**] [**des-cbc-sha**]
- **5. end**
- **6. show ip http client secure status**

### **DETAILED STEPS**

I

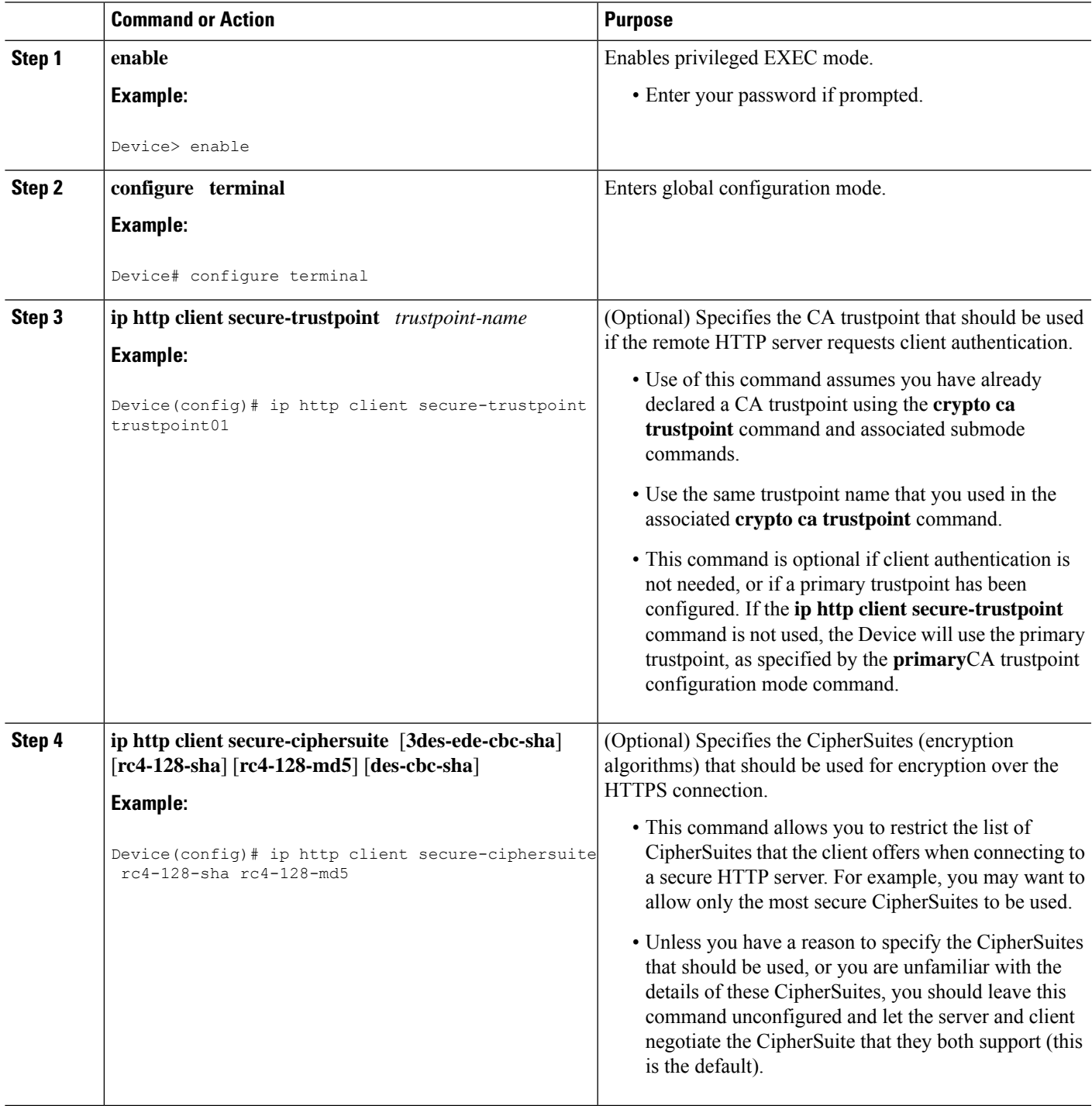

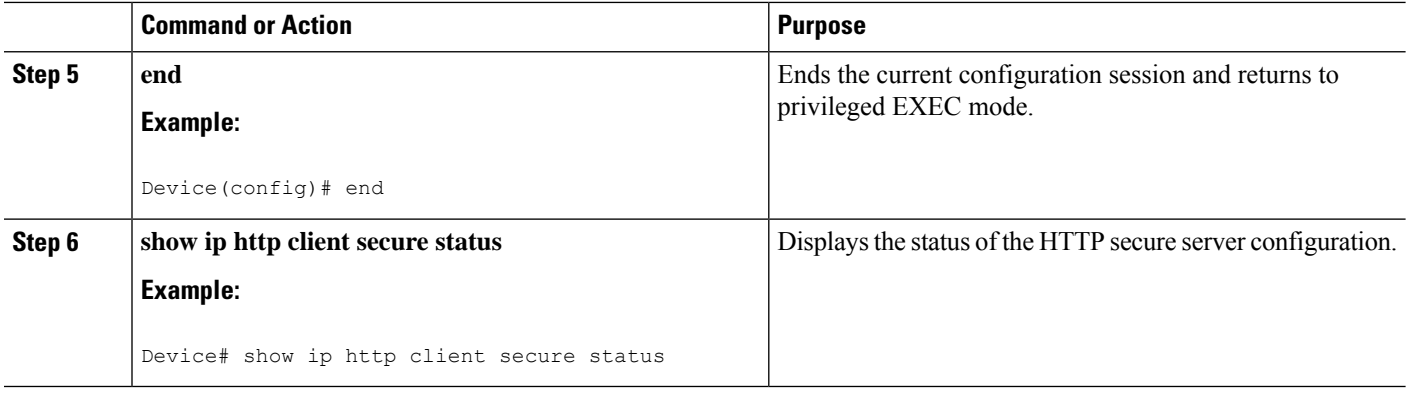

# <span id="page-29-0"></span>**Configuration Examples fortheHTTPS--HTTP Server and Client with SSL 3.0 feature**

The following example shows a configuration session in which the secure HTTP server is enabled, the port for the secure HTTP server is configured as 1025, and the remote CA trustpoint server "CA-trust-local" is used for certification.

```
Device# show ip http server status
HTTP server status: Disabled
HTTP server port: 80
HTTP server authentication method: enable
HTTP server access class: 0
HTTP server base path:
Maximum number of concurrent server connections allowed: 5
Server idle time-out: 600 seconds
Server life time-out: 600 seconds
Maximum number of requests allowed on a connection: 1
HTTP secure server capability: Present
HTTP secure server status: Disabled
HTTP secure server port: 443
HTTP secure server ciphersuite: 3des-ede-cbc-sha des-cbc-sha rc4-128-md5 rc4-12a
HTTP secure server client authentication: Disabled
HTTP secure server trustpoint:
Device# configure terminal
Enter configuration commands, one per line. End with CNTL/Z.
Device(config)# ip http secure-server
Device(config)# ip http client secure-trustpoint CA-trust-local
Device(config)# ip http secure-port 1024
Invalid secure port value.
Device(config)# ip http secure-port 1025
Device(config)# ip http secure-ciphersuite rc4-128-sha rc4-128-md5
Device(config)# end
Device# show ip http server secure status
```

```
HTTP secure server status: Enabled
HTTP secure server port: 1025
HTTP secure server ciphersuite: rc4-128-md5 rc4-128-sha
HTTP secure server client authentication: Disabled
```
HTTP secure server trustpoint: CA-trust-local

In the following example, the CA trustpoint CA-trust-local is specified, and the HTTPS client is configured to use this trustpoint for client authentication requests:

```
Device# config terminal
Enter configuration commands, one per line. End with CNTL/Z.
Device(config)# crypto ca trustpoint CA-trust-local
Device(ca-trustpoint)# enrollment url http://example.com
Device(ca-trustpoint)# crl query ldap://example.com
Device(ca-trustpoint)# primary
Device(ca-trustpoint)# exit
Device(config)# ip http client secure-trustpoint CA-trust-local
Device(config)# end
Device# copy running-config startup-config
```
# <span id="page-30-0"></span>**Additional References**

The following sections provide references related to the HTTPS--HTTP Server and Client with SSL 3.0 feature.

#### **Related Documents**

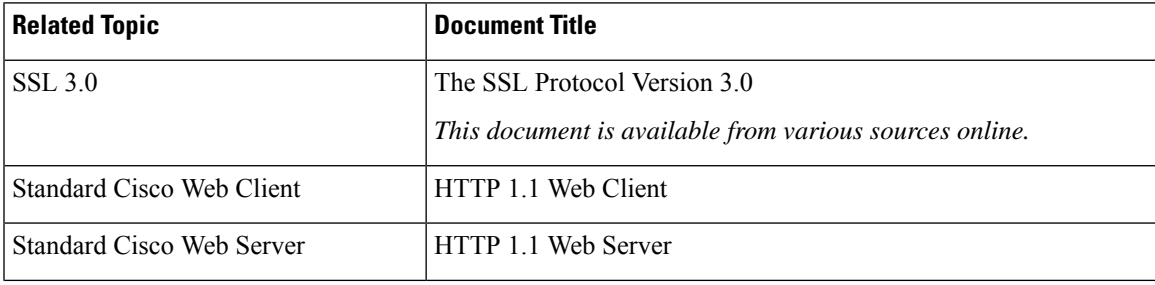

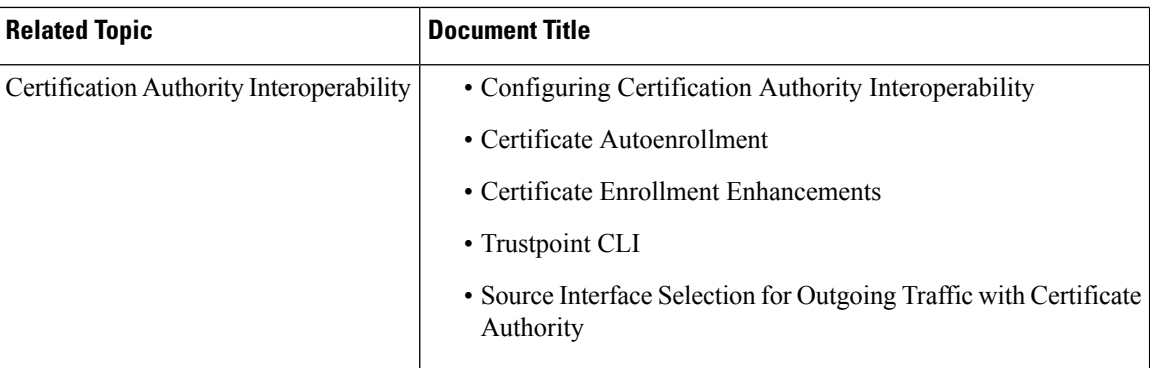

### **Standards**

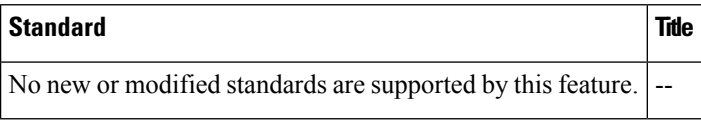

### **Related MIBs**

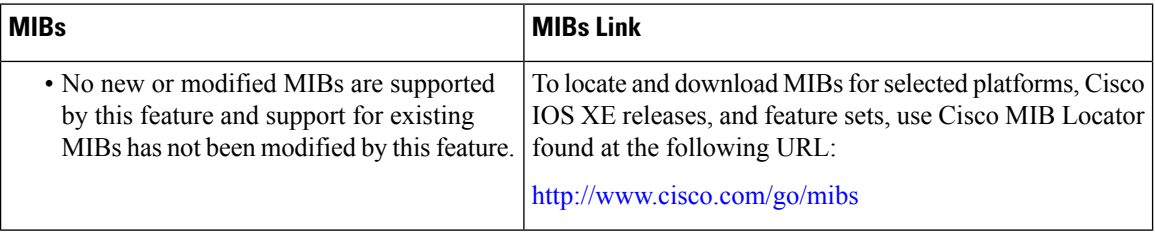

#### **Related RFCs**

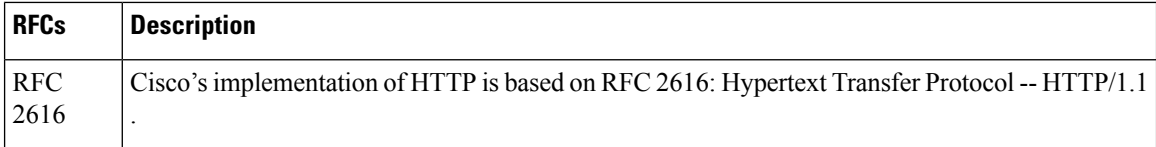

### **Technical Assistance**

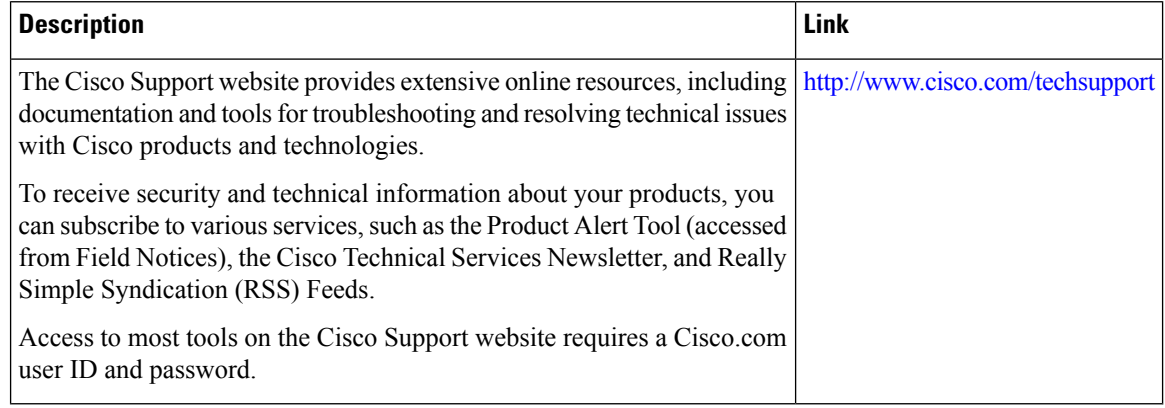

# <span id="page-32-0"></span>**Feature Information for HTTPS--HTTP Server and Client with SSL 3.0**

The following table provides release information about the feature or features described in this module. This table lists only the software release that introduced support for a given feature in a given software release train. Unless noted otherwise, subsequent releases of that software release train also support that feature.

Use Cisco Feature Navigator to find information about platform support and Cisco software image support. To access Cisco Feature Navigator, go to [www.cisco.com/go/cfn.](http://www.cisco.com/go/cfn) An account on Cisco.com is not required.

| <b>Feature Name</b>                              | <b>Releases</b>                       | <b>Feature Information</b>                                                                                                    |
|--------------------------------------------------|---------------------------------------|----------------------------------------------------------------------------------------------------|
| HTTPS--HTTP<br>Server and Client<br>with SSL 3.0 | Cisco IOS<br><b>XE Release</b><br>2.1 | This feature provides Secure Socket Layer (SSL) version 3.0 support for<br>the HTTP 1.1 server and HTTP 1.1 client within Cisco IOS XE software.<br>SSL provides server authentication, encryption, and message integrity to<br>allow secure HTTP communications. SSL also provides HTTP client<br>authentication. |
|                                                  |                                       | This feature is supported only in Cisco software images that support SSL.<br>Specifically, SSL is supported in "IPSec 56" and "IPSec 3DES" images<br>(contains "k8" or "k9" in the image name).                                                                                                    |
|                                                  |                                       | The following commands are introduced or modified in the feature or<br>features documented in this module.                                                                                                    |
|                                                  |                                       | • debug ip http ssl error                                                                                                    |
|                                                  |                                       | • ip http client secure-ciphersuite                                                                                                    |
|                                                  |                                       | • ip http client secure-trustpoint                                                                                                    |
|                                                  |                                       | • ip http secure-ciphersuite                                                                                                    |
|                                                  |                                       | • ip http secure-client-auth                                                                                                    |
|                                                  |                                       | • ip http secure-port                                                                                                    |
|                                                  |                                       | • ip http secure-server                                                                                                    |
|                                                  |                                       | • ip http secure-trustpoint                                                                                                    |
|                                                  |                                       | • show ip http client secure status                                                                                                    |
|                                                  |                                       | • show ip http server secure status                                                                                                    |

**Table 2: Feature Information for HTTPS--HTTP Server and Client with SSL 3.0**

# <span id="page-32-1"></span>**Glossary**

RSA--RSA is a widely used Internet encryption and authentication system that uses public and private keys for encryption and decryption. The RSA algorithm was invented in 1978 by Ron Rivest, Adi Shamir, and Leonard Adleman. The abbreviation RSA comes from the first letter of the last names of the three original

developers. The RSA algorithm is included in many applications, such as the web browsers from Microsoft and Netscape. The RSA encryption system is owned by RSA Security.

**SHA** --The Secure Hash Algorithm. SHA was developed by NIST and is specified in the Secure Hash Standard (SHS, FIPS 180). Often used as an alternative to Digest 5 algorithm.

signatures, digital--In the context of SSL, "signing" means to encrypt with a private key. In digital signing, one-way hash functions are used as input for a signing algorithm. In RSA signing, a 36-byte structure of two hashes (one SHA and one MD5) is signed (encrypted with the private key).

SSL 3.0--Secure Socket Layer version 3.0. SSL is a security protocol that provides communications privacy over the Internet. The protocol allows client and server applications to communicate in a way that is designed to prevent eavesdropping, tampering, or message forgery. SSL uses a program layer located between the Internet's HTTP and TCP layers. SSL is included as part of most web server products and as part of most Internet browsers.

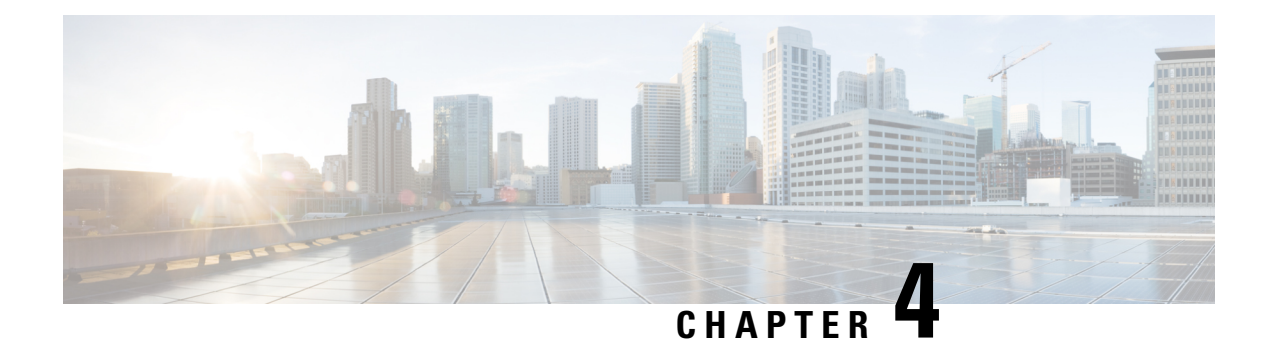

# <span id="page-34-0"></span>**Nginx/HTTP - Web Security Features**

For the Cisco IOS XE Everest 16.4.1 release, the following web security enhancements have been included:

- SSL/TLS Version for HTTP secure-server can be specified.
- Security headers enhancements
- Finding Feature [Information,](#page-34-1) on page 31

# <span id="page-34-1"></span>**Finding Feature Information**

Your software release may not support all the features documented in this module. For the latest caveats and feature information, see Bug [Search](https://tools.cisco.com/bugsearch/search) Tool and the release notes for your platform and software release. To find information about the features documented in this module, and to see a list of the releases in which each feature is supported, see the feature information table.

Use Cisco Feature Navigator to find information about platform support and Cisco software image support. To access Cisco Feature Navigator, go to [www.cisco.com/go/cfn.](http://www.cisco.com/go/cfn) An account on Cisco.com is not required.

### <span id="page-34-2"></span>**Information About Nginx/HTTP Web Security Features**

- SSL/TLS Version for HTTP secure-server -- This enhancement is used to specify the TLS version to be used for HTTPS Server and HTTPS client sessions.
	- HTTPS Server command -- By default, it supports three versions. If you want to use a particular version for the sessions, you can specify by configuring the **ip http tls-version** command in global configuration mode. The versions are TLSv1.0, TLSv1.1, and TLSv1.2.
	- HTTPS Client command -- By default, it supports three versions. If you want to use a particular version for the sessions, you can specify by configuring the **ip http client tls-version** command in global configuration mode. The versions are TLSv1.0, TLSv1.1, and TLSv1.2.

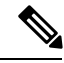

These commands allow you to set the particular version used for sessions. The underlying SSL infrastructure supports the option of specifying either all or only one TLS version. Hence the HTTPS provides the option to specify the individual version. Use the **no** form of the command to remove the configuration. **Note**

<sup>•</sup> Security Header Enhancements

• HTTP Server – The following headers are the web server security enhancements. The actual headers and respective values appear in the response by default:

X-XSS-Protection: 1; mode=block -- This header indicates that XSS protection is enabled [ value 1 ] and if the browser finds any attack, it should block rendering the page.

X-Frame-Options: SAMEORIGIN - Allows the contents to be rendered in a frame if it belongs to the same domain.

X-Content-Type-Options: nosniff - Prevents the browser from doing MIME-type sniffing.

Strict-Transport-Security: max-age=7884000 - Strict-Transport-Security HTTP header. Use the [no] ip http HSTS-Header to enable/disable this header for IOS applications. By default, it is enabled and use the no ip http HSTS-Header command disable this header from the response.

- Nginx Web user interface Nginx applications take care of the headers for their response. As Web UI is one of the NginX application, it adds the security headers. The three headers are the following:
	- X-XSS-Protection: 1; mode=block
	- X-Frame-Options: SAMEORIGIN
	- X-Content-Type-Options: nosniff

### <span id="page-35-0"></span>**Verifying the Configured Version**

Use the **show ip http client all** command to see the currently enabled TLS version.

```
Device# show ip http client all
<snip>
Maximum number of requests allowed on a connection: 25
Server linger time : 60 seconds
HTTP server active session modules: ALL
HTTP secure server capability: Present
HTTP secure server status: Enabled
HTTP secure server port: 443
HTTP secure server ciphersuite: 3des-ede-cbc-sha aes-128-cbc-sha
aes-256-cbc-sha dhe-aes-128-cbc-sha ecdhe-rsa-3des-ede-cbc-sha
HTTP secure server TLS version: TLSv1.2 TLSv1.1 TLSv1.0 <<<This line shows the TLS version
that is enabled.
HTTP secure server client authentication: Disabled
HTTP secure server trustpoint:
HTTP secure server active session modules: ALL
```
<snip>

Use the **show http server status** command to see the currently enabled TLS version.

Device# **show http server status**

<snip>

```
Maximum number of concurrent server connections allowed: 50
Maximum number of secondary server connections allowed: 50
Server idle time-out: 180 seconds
Server life time-out: 180 seconds
Server session idle time-out: 180 seconds
Maximum number of requests allowed on a connection: 25
```
Ш

```
Server linger time : 60 seconds
HTTP server active session modules: ALL
HTTP secure server capability: Present
HTTP secure server status: Enabled
HTTP secure server port: 443
HTTP secure server ciphersuite: 3des-ede-cbc-sha aes-128-cbc-sha
aes-256-cbc-sha dhe-aes-128-cbc-sha ecdhe-rsa-3des-ede-cbc-sha
HTTP secure server TLS version: TLSv1.2 TLSv1.1 TLSv1.0 <<<This line shows the TLS version
that is enabled.
HTTP secure server client authentication: Disabled
HTTP secure server trustpoint:
<snip>
```
### <span id="page-36-0"></span>**Additional References**

#### **Related Documents**

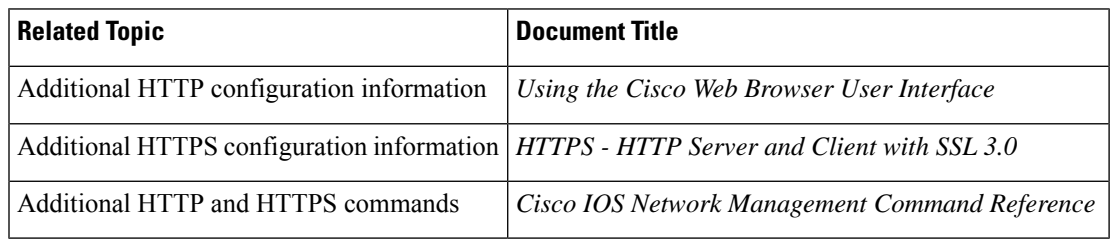

#### **Technical Assistance**

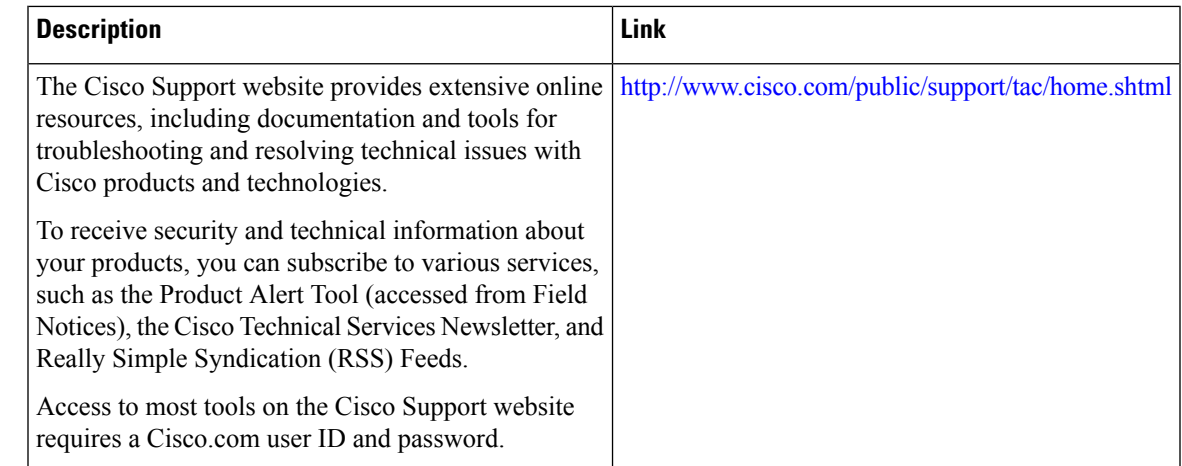

### <span id="page-36-1"></span>**Feature Information for Nginx/HTTP -- Web Security Features**

The following table provides release information about the feature or features described in this module. This table lists only the software release that introduced support for a given feature in a given software release train. Unless noted otherwise, subsequent releases of that software release train also support that feature.

Use Cisco Feature Navigator to find information about platform support and Cisco software image support. To access Cisco Feature Navigator, go to [www.cisco.com/go/cfn.](http://www.cisco.com/go/cfn) An account on Cisco.com is not required.

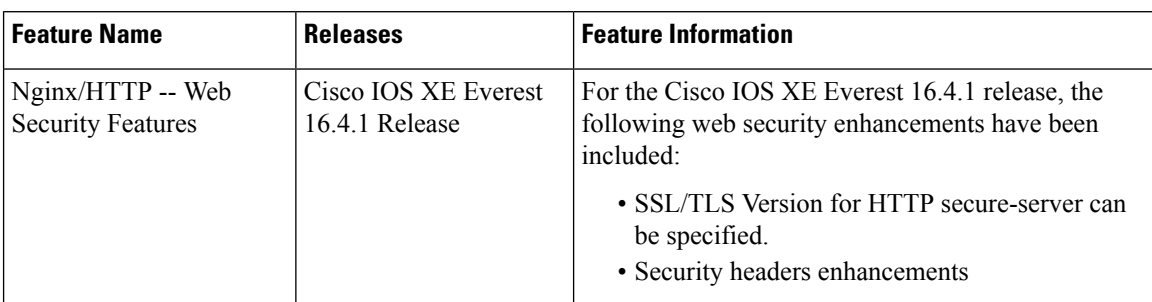

#### **Table 3: Feature Information for Nginx/HTTP -- Web Security Features**